Agencia de Calidad de la Educación

AGENCIA DE CALIDAD DE LA EDUCACIÓN<br>SECRETARÍA EJECUTIVA DEPARTAMENTO JURÍDICO

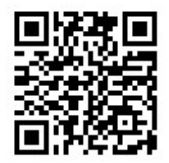

## **APRUEBA MANUAL DE USO DEL DIAGNOSTICO INTEGRAL DE APRENDIZAJES**

## **RESOLUCIÓN EXENTA N° 160**

## **SANTIAGO, 18 de Marzo de 2022**

**VISTO:**

Lo dispuesto en el artículo 19 N°4 de la Constitución Política de la República; en el D.F.L. N°1/19.653, de 2000, del Ministerio Secretaría General de la Presidencia, que fija el texto refundido, coordinado y sistematizado de la Ley N°18.575, Orgánica Constitucional de Bases Generales de la Administración del Estado; en la Ley N °19.880, que establece las Bases de los Procedimientos Administrativos que rigen los actos de los órganos de la Administración del Estado; en la Ley N°20.370, cuyo texto refundido, coordinado y sistematizado con las normas no derogadas del DFL N° 1, de 2005, se fijó por el DFL N° 2, de 2009, del Ministerio de Educación; en la Ley N°20.529, Sistema de Aseguramiento de la Calidad de la Educación Parvularia, Básica y Media y su Fiscalización; en la Ley N°20.835, que crea la Subsecretaría de Educación Parvularia, la Intendencia de Educación Parvularia y modifica diversos cuerpos legales; en la Ley N°21.0240, que crea el Sistema de Educación Pública y modifica diversos cuerpos legales; en los Decretos Supremo N°182, de 2016 y N°48, de 2021, ambos del Ministerio de Educación, en la Resolución Exenta N°618, de 2021, de la Agencia de Calidad de la Educación, y en la Resolución N°7, de 2019, de la Contraloría General de la República, que fija normas sobre exención del trámite de Toma de Razón;

## **CONSIDERANDO:**

Que, la Agencia de Calidad de la Educación (en adelante la Agencia), es un servicio público funcionalmente descentralizado, dotado de personalidad jurídica y patrimonio propio, cuyo objeto es evaluar y orientar el sistema educativo para que este propenda al mejoramiento de la calidad y equidad de las oportunidades educativas, considerando las particularidades de los distintos niveles y modalidades educativas.

Que, entre las funciones de la Agencia se encuentra la de evaluar los logros de aprendizaje de los alumnos de acuerdo al grado de cumplimiento de los estándares, referidos a los objetivos generales señalados en la ley y sus respectivas bases curriculares y, asimismo, evaluar el grado de cumplimientos de los otros indicadores de la calidad educativa.

Que, atendida la crisis sanitaria por COVID-19, se decretaron diversas medidas sanitarias mediante la Resolución N°322, de 2020, destacando dentro de ellas la suspensión de las clases presenciales en todos los jardines infantiles y establecimientos educacionales del país, hasta que las condiciones sanitarias permitieran el levantamiento de la medida.

Que, la suspensión de clases presenciales que ha enfrentado el sistema escolar, constituye una situación inédita a nivel nacional que conlleva importantes consecuencias en el bienestar de los estudiantes y en sus aprendizajes académicos y socioemocionales.

Que, bajo este escenario, la Agencia ha debido adaptarse para cumplir con el rol que le mandata la ley de evaluar, orientar e informar al sistema educativo, buscando alternativas y herramientas que aporten al bienestar socioemocional de los estudiantes y que estén en favor del logro de los aprendizajes del currículum nacional. Así, en respuesta a esta preocupación en materia educacional, el Servicio desarrolló la herramienta evaluativa Diagnóstico Integral de Aprendizajes (en adelante DIA), la cual fue aprobada mediante Resolución Exenta N°618, de 2021, de la Agencia de la Calidad de la Educación.

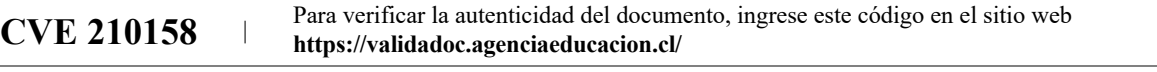

Que, el DIA tiene como propósito principal contribuir al monitoreo interno que realizan las escuelas sobre el desarrollo de los aprendizajes socioemocionales y académicos de sus estudiantes, y a la recolección de información sobre elementos de la experiencia escolar que promueven el aprendizaje integral. Para ello, pone a disposición de las escuelas distintas evaluaciones en tres momentos del año escolar, junto con orientaciones para el análisis y uso de sus resultados, instrumentos que les permite contar con resultados inmediatos. Con estas herramientas, y en complemento con la información interna de cada establecimiento, espera ser un aporte para que los equipos directivos y docentes tomen decisiones pedagógicas pertinentes y oportunas y puedan apoyar a los estudiantes que más lo necesitan.

Que, para la correcta implementación de la misma, se ha diseñado un manual de uso, el cual, requiere ser aprobado mediante la dictación del correspondiente acto administrativo.

## **RESUELVO:**

**PRIMERO: APRUÉBESE**, el Manual de Uso del Diagnóstico Integral de Aprendizajes, cuyo texto es el siguiente:

### **Capitulo 1. DIA: Diagnóstico Integral de Aprendizajes.**

## **1.1. Descripción y funcionamiento general del DIA.**

### **a. ¿Qué es el DIA?**

El Diagnóstico Integral de Aprendizajes (en adelante DIA), es una herramienta evaluativa desarrollada por la Agencia de Calidad de la Educación y puesta a dispocisión de los directivos de los establecimientos educacionales, mediante una plataforma web y/o soporte en papel, para su uso interno y voluntario que permite monitorear el aprendizaje de los y las estudiantes en diferentes momentos, a lo largo del año escolar. Su propósito principal es que los equipos directivos y docentes puedan utilizar la informaicón con fines formativos, es decir, para tomar decisiones pedagógicas pertinentes y oportunas.

El DIA cuenta con instrumentos que permiten evaluar los aprendizajes de niños, niñas y jóvenes en las áreas académicas y grados que se determinen, conforme al currículum nacional vigente, así como aspectos de su desarrollo socioemocional, en relación a áreas relevantes y que inciden en su aprendizaje integral.

El DIA avanza en el año a través de la apertura y cierre de tres ventanas: Diagnóstico, al inicio del año; Monitoreo Intermedio, a mediados; y Evaluación de Cierre, con el término del período escolar. Cada ventana tiene propósitos diferentes y entrega distinto tipo de información según lo evaluado en cada instrumento.

### **b. ¿Cuáles son los propósitos generales del cada ventana del DIA?**

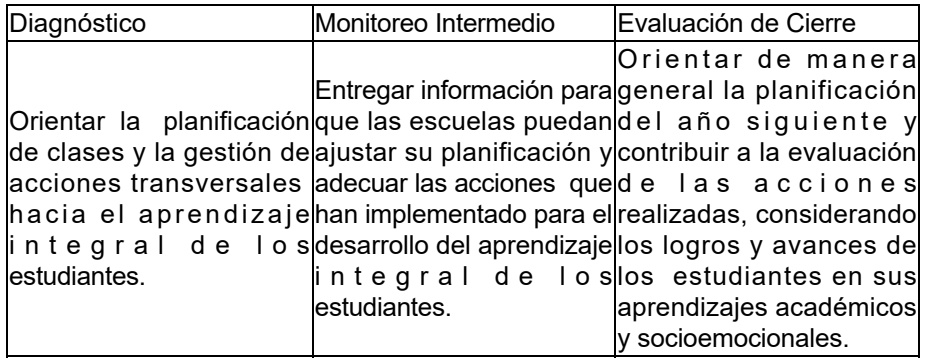

Para tener una visión integral de los y las estudiantes y definir acciones que se ajusten a lo que necesitan, es fundamental complementar la evaluación del Área Académica con una evaluación en el Área Socioemocional. Esto permite levantar información respecto de su aprendizaje y bienestar socioemocional, además de otros aspectos clave para su desarrollo integral, de tal manera que sea útil para la toma de decisiones y para la

**CVE 210158** Para verificar la autenticidad del documento, ingrese este código en el sitio web **https://validadoc.agenciaeducacion.cl/**

planificación del año escolar 2022.

## **c. ¿Qué herramientas pone el DIA a disposición de las escuelas?**

- Distintos instrumentos de evaluación autoadministrables por las escuelas, que les permitirán recoger información de sus estudiantes en el Área Socioemocional y en la Académica.
- Informes de resultados inmediatos a nivel de curso y de establecimiento.
- Orientaciones para analizar y trabajar con la información recogida.

## **d. ¿Cómo funciona el DIA?**

El DIA se estructura en tres ventanas a lo largo del año: **Diagnóstico, Monitoreo Intermedio y Evaluación de Cierre**, las que se aplican al inicio, en medio y al final del año, respectivamente. Cada una de ellas tiene objetivos particulares y cuenta con instrumentos de evaluación específicos disponibles para distintos niveles y asignaturas.

El desarrollo de cada ventana requiere que los establecimientos realicen una serie de acciones en la plataforma de la Agencia, dia.agenciaeducacion.cl, pero, también, y de manera fundamental, que integren las herramientas para llevar a cabo el trabajo que realizará cada comunidad educativa según el momento del año y el contexto particular del establecimiento.

La Figura 1.1 Ilustra de manera general los procesos que la escuela debe considerar para cada una de las ventanas de implementación del DIA.

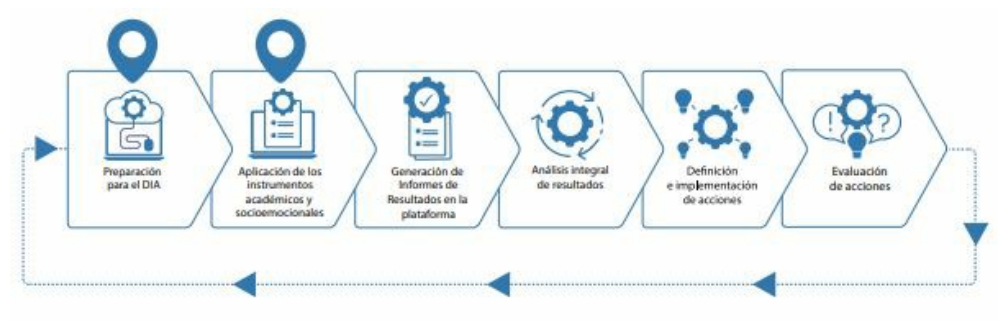

Fuente: Elaboración y datos de la Agencia de Calidad de la Educación.

Tal y como presenta la Figura 1.1, el DIA requiere que el establecimiento implemente estos procesos para cada una de las ventanas (Diagnóstico, Monitoreo Intermedio y Evaluación de Cierre). A continuación, se presenta una descripción de cada uno de ellos.

**Preparación para el DIA.** Cada ventana requiere acciones de configuración de la plataforma **dia.agenciaeducacion.cl**, así como dar a conocer al equipo los objetivos de la evaluación y sus instrumentos; revisar las herramientas evaluativas disponibles y sus niveles; coordinar la aplicación y calendarizarla, comunicar la importancia y utilidad que tiene para las familias, apoderados y estudiantes, entre otras.

**Aplicación de los instrumentos (académicos y socioemocionales).** Luego se debe proceder con la aplicación de los instrumentos socioemocionales y/o académicos, los que deberán ser respondidos por los y las estudiantes de manera digital. Para ello deben acceder a la plataforma utilizando su clave de acceso y responder en base a las instrucciones indicadas.

También es posible aplicar los instrumentos en papel, en cuyo caso los docentes deberán digitar las respuestas de sus estudiantes en la plataforma.

La aplicación en papel busca ser un apoyo para aquellas escuelas donde la aplicación digital no es una alternativa que se ajuste a su contexto o realidad, dado diversas dificultades como la conectividad o no contar con recursos tecnológicos. De esta forma se busca permitir mayor acceso y uso de los instrumentos y promover que todos los alumnos tengan las mismas oportunidades de participar.

**Generación de Informes de Resultados en la plataforma.** Cuando ha aplicado los instrumentos de un curso, el (la) docente debe cerrar el proceso y generar el *Informe de Resultados*, para cada curso que ha participado

**CVE 210158** Para verificar la autenticidad del documento, ingrese este código en el sitio web **https://validadoc.agenciaeducacion.cl/**

en la evaluación. El informe puede descargarse mientras la ventana de aplicación se encuentre abierta.

**Análisis integral de resultados.** Luego de generar los *Informes de Resultados*, cada docente podrá revisar en profundidad el desempeño del curso en los instrumentos aplicados y así vincularlos con sus decisiones pedagógicas o acciones de apoyo. El equipo directivo también podrá acceder y analizar el Informe de Resultados del establecimiento, a partir del que podrá identificar áreas en las cuales profundizar con sus docentes.

**Definición e implementación de acciones.** Una vez analizados los datos, el equipo docente podrá definir acciones que permitan apoyar de mejor manera a sus estudiantes y evaluarlas en el tiempo para realizar los ajustes necesarios; mientras que los equipos directivos contarán con una visión general sobre las fortalezas y desafíos en su establecimiento para apoyar a su equipo docente y focalizar los recursos necesarios.

**Evaluación de acciones.** Este ciclo se repite en cada ventana de aplicación del DIA y la información que se obtenga del trabajo reflexivo será clave para evaluar las acciones del ciclo anterior y proyectar las futuras.

## **e. ¿Cómo se aplican los intrumentos?**

Los cuestionarios y pruebas están disponibles en la plataforma para que los y las estudiantes respondan de manera digital a través del computador y sus respuestas quedan registradas automáticamente al finalizar y guardar la prueba.

Así también, se presenta la alternativa de aplicar los instrumentos en papel, en cuyo caso los docentes deben digitar las respuestas de sus estudiantes siguiendo un mecanismo de control que permita corroborar que el ingreso de respuestas en la plataforma [www.diagnosticointegral.agenciaeducacion.cl](http://www.diagnosticointegral.agenciaeducacion.cl) se realizó conforme a las respuestas entregadas por los estudiantes. Para lo anterior, el establecimiento debe incluir revisiones de otro docente o profesional que revise y chequee las respuestas de los estudiantes ya ingresadas a la plataforma, a fin de asegurar la validación de los datos. La aplicación en papel busca ser un apoyo para aquellas escuelas donde la aplicación digital no es una alternativa que se ajustes a sus contexto o realidad, dado diversas dificultades como baja conectividad o escasez de recursos tecnológicos. De esta forma, se busca permitir mayor acceso y uso de los instrumentos y promover que todos los alumnos tengan las mismas oportunidades de participar.

Por otra parte, las instrucciones y los materiales necesarios para la Actividad Socioemocional propuesta para los niveles de 1.° a 3.° básico, se encontrarán disponibles solamente para ser descargados de la plataforma, junto con las orientaciones y herramientas para organizar y sistematizar la información. Es por este motivo que no se ingresan datos a la plataforma ni se generan *Informes de Resultados* en estos niveles.

## **f. ¿Cuándo se aplican estos instrumentos?**

Cada escuela puede organizar la aplicación de acuerdo a su calendarización y planificación general; no obstante, es importante considerar que los instrumentos estarán disponibles para su uso mientras la ventana correspondiente esté abierta, lo que será informado oportunamente.

### **g. ¿Se deben utilizar todos los instrumentos?**

Si bien cada establecimiento puede definir qué instrumentos utilizar y en qué orden, de acuerdo a su situación particular y a los lineamientos que haya definido para el año escolar, se recomienda aplicarlos todos ya que, en primer lugar, contar con información del Área Socioemocional es fundamental para el desarrollo integral de los y las estudiantes, para comprender mejor su comportamiento, empatizar con ellos y guiarlos en el aprendizaje de habilidades que les permitan desarrollarse adecuadamente a nivel personal y social.

En segundo lugar, es muy importante conocer sus aprendizajes en el Área Académica ya que en las asignaturas evaluadas se desarrollan habilidades que son fundamentales para la participación en sociedad y el adecuado desenvolvimiento en la vida cotidiana.

Finalmente, es importante tener presente que el uso de instrumentos de evaluación diseñados externamente, complementa la información de las evaluaciones internas de cada escuela y puede abrir nuevas perspectivas acerca del proceso de enseñanza y aprendizaje o ayudar a precisar los desafíos que ya se habían planteado.

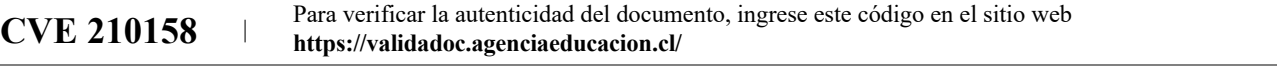

## **h. ¿A qué Informes de Resultados se pueden acceder?**

Los cuestionarios y pruebas generan *Informes de Resultados* inmediatos una vez que los y las estudiantes han respondido en la plataforma y se cierran sus evaluaciones, o luego de que sus respuestas son digitadas si se han aplicado en papel. La plataforma entrega dos tipos de informes:

- *Informe de Resultados del curso* para el Área Socioemocional y para cada una de las asignaturas del Área Académica.
- *Informe de Resultados del establecimiento***,** el que contiene información de los resultados del Área Socioemocional y del Área Académica en cada asignatura y nivel evaluados.

## **i. ¿Quiénes aplican los instrumentos?**

Todas las herramientas del DIA han sido diseñadas para ser aplicadas por las escuelas, por lo cual cada una, conforme a su forma de trabajo y organización, puede determinar quiénes serán los encargados de aplicar los instrumentos. No obstante, para poder utilizar de mejor manera la información de cada herramienta, se sugiere lo siguiente:

- Que la evaluación del Área Socioemocional sea coordinada por el equipo directivo en conjunto con los encargados del área psicosocial, bienestar, clima o convivencia del establecimiento, ya que de esta forma se podrá dar mejor respuesta a las necesidades de los y las estudiante Se recomienda que la realización de la Actividad Socioemocional (1.° a 3.° básico) y la aplicación del Cuestionario Socioemocional (4.° básico a IV medio) esté a cargo de los profesores jefe de cada curso, ya que son los adultos más cercanos y confiables para los estudiantes y, además, serán ellos quienes los guiarán durante el proceso posterior.
- Que el diagnóstico académico sea coordinado por el equipo directivo en conjunto con los equipos pedagógicos y docente de asignatura, para que así el establecimiento cuente con una visión general y transversal de los desafíos de aprendizaje de sus estudiantes y pueda entregar lineamientos comunes para trabajar en los distintos cursos.

## **j. ¿Se deben aplicar los instrumentos a la totalidad de estudiantes al mismo tiempo?**

Para contar con información que permita orientar el trabajo con los estudiantes, es recomendable que todos contesten los instrumentos. No obstante, no es necesario que completen el cuestionario o las pruebas el mismo día.

## **k. ¿Qué usos se espera dar a la información del DIA y cuáles son los usos no deseados?**

Al inscribirse en el DIA el (la) director(a) acepta un *Compromiso de participación*, en el que se establece el uso que puede hacer el establecimiento y la Agencia de la información del diagnóstico, siendo los principales:

- Evaluar los aprendizajes de los y las estudiantes en las áreas académicas y grados que se determinen, conforme al currículum nacional vigente.
- Evaluar determinados aspectos del desarrollo socioemocional de los estudiantes, en relación a áreas relevantes y que inciden en su aprendizaje integral.
- Entregar información de resultados a nivel de establecimiento, curso y de estudiantes, según corresponda, resguardando la confidencialidad de los datos personales para usos externos de acuerdo al propósito de la evaluación.
- Orientar la toma de decisiones en los establecimientos educacionales en el ámbito de la gestión pedagógica, en base a los resultados obtenidos.

Además, conforme al propósito que persiguen los instrumentos, la forma en que son diseñadas las evaluaciones y las condiciones de aplicación, es importante utilizar la información para los fines especificados y evitar usos que pueden llevar a decisiones incorrectas a partir de interpretaciones que no son válidas.

La Tabla 1.1 describe algunas de las acciones que los establecimientos pueden y no pueden realizar, a partir de la aplicación DIA.

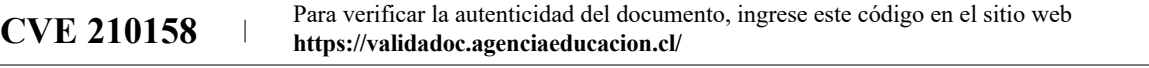

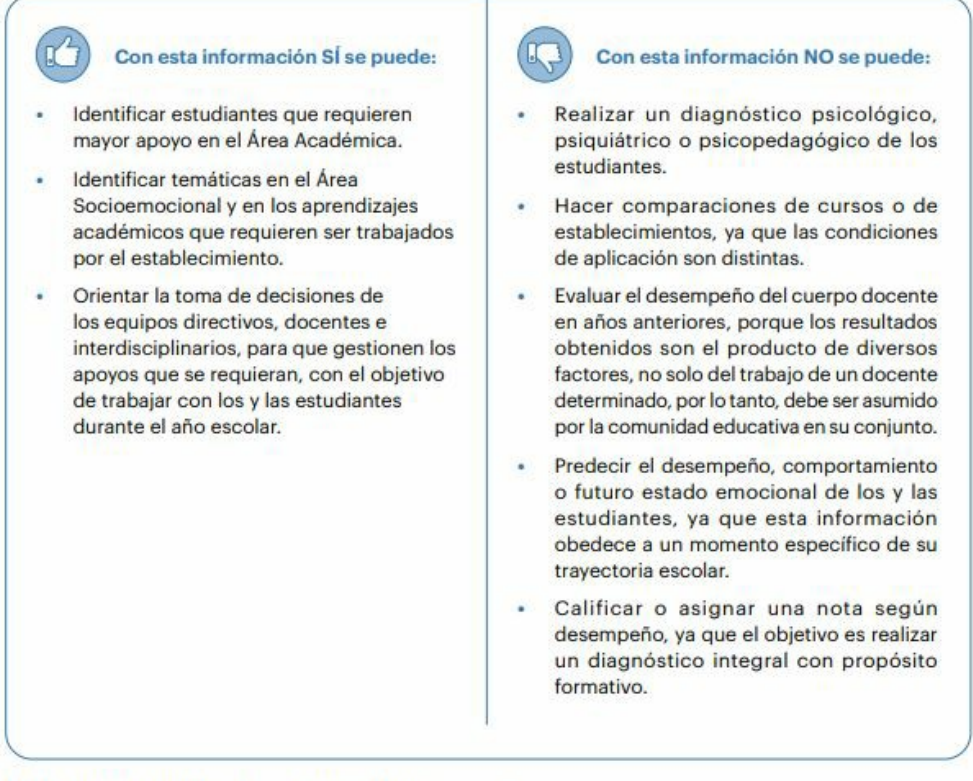

Fuente: Elaboración y datos de la Agencia de Calidad de la Educación.

#### **1.2. Aspectos específicos de la ventana de Diagnóstico.**

#### **a. ¿Cuál es el objetivo principal de la ventana de principio de año?**

El objetivo de esta ventana es orientar la planificación del año y la gestión de acciones transversales en los establecimientos que promuevan el aprendizaje integral de los y las estudiantes.

En el Área Académica las pruebas buscan contribuir con información sobre los aprendizajes de los estudiantes de los Objetivos de Aprendizajes de niveles anteriores, identificar a aquellos estudiantes que requieren mayor apoyo, y así, entregar información que permita evaluar los ajustes a realizarse en la planificación del año escolar 2022.

En el Área Socioemocional, los instrumentos buscan contribuir a levantar información respecto del aprendizaje socioemocional de los estudiantes y otros aspectos claves para su desarrollo integral, de manera de tener un diagnóstico de cómo se encuentran al inicio del año escolar, que permita a las escuelas tomar decisiones informadas de gestión pedagógica en el área socioemocional y considerarlo en el plan de trabajo anual.

### **b. ¿Qué evalúan los instrumentos en la ventana de Diagnóstico?**

Las pruebas DIA del Área Académica evalúan aprendizajes que los estudiantes deberían haber adquirido en niveles escolares anteriores.

Los Cuestionarios y las Actividades Socioemocionales evalúan los aprendizajes socioemocionales de los y las estudiantes, desde el punto de vista de su desarrollo y, en estudiantes mayores, de la gestión que hace el establecimiento para promoverlos, junto con algunos aspectos claves para el desarrollo integral.

Los instrumentos que estarán disponibles en la ventana de Diagnóstico se distribuyen de acuerdo al área a la que pertenecen, ya sea Académica o Socioemocional.

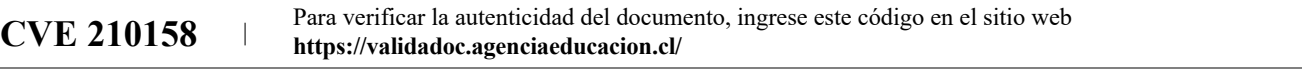

## **Área Académica**

- **Lectura:** Evalúa aprendizajes que los y las estudiantes deberían haber adquirido en el nivel anterior. La prueba evalúa la comprensión de los textos a partir de preguntas que se organizan en las habilidades de *Localizar, Interpretar y relacionar, y Reflexionar.*
- **Matemática:** Evalúa aprendizajes que los y las estudiantes deberían haber adquirido en el nivel anterior. Se evalúan los Objetivos de Aprendizaje priorizados de los ejes de contenido de cada nivel en forma articulada con las habilidades curriculares.
- **Historia, Geografía y Ciencias Sociales:** Evalúa aprendizajes previos que los y las estudiantes deberían haber adquirido en niveles anteriores. Se evalúan los Objetivos de Aprendizaje de los ejes de contenido de cada nivel.

## **Área Socioemocional**

- **Actividad Socioemocional de 1.° a 3.° básico:** Es un espacio de expresión y diálogo que evalúa habilidades socioemocionales de niñas y niños según el nivel: Conciencia de sí mismo, Conciencia de otros, Inclusividad, Prosocialidad y Autorregulación.
- **Cuestionario Socioemocional de 4.° básico a IV medio:** Recoge información sobre la percepción de los estudiantes en dos ámbitos: Aprendizajes Socioemocionales, tanto en sí mismos como respecto de la gestión que lleva a cabo el establecimiento, y Aspectos claves para el desarrollo integral.

## **c. ¿Para qué niveles estarán disponibles los instrumentos de la ventana Diagnóstico?**

La Tabla 1.2 muestra los niveles en que se realiza la ventana de Diagnóstico.

#### **Tabla 1.2** *Procesos involucrados en la implemenatción del DIA.*

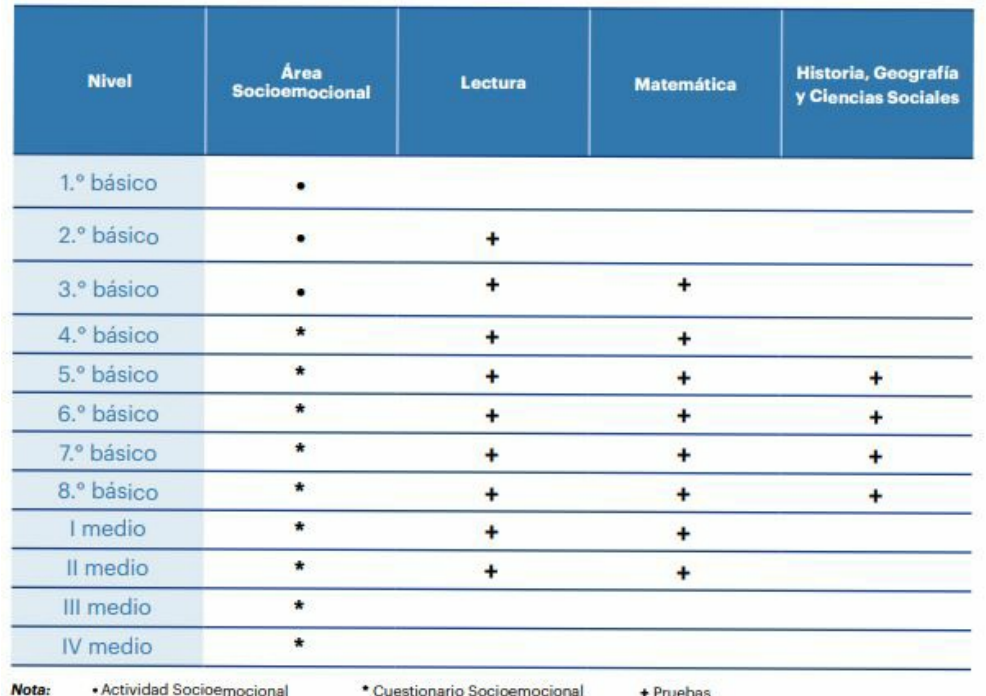

Fuente: Elaboración y datos de la Agencia de Calidad de la Educación.

## **d. ¿Qué usos se espera dar a la informaicón de la ventana Diagnóstico y cuáles son los usos no deseados?**

La siguiente tabla describe las acciones que pueden llevarse a cabo con la información que arroja la ventana de Diagnóstico, así como aquellas que no deben realizarse, pues, no responden a su propósito.

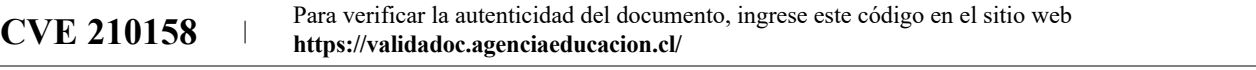

## **Tabla 1.3** *Qué se puede hacer y qué no con la información de la ventana Diagnóstico*

Tabla 1.3 Qué se puede hacer y qué no con la información de la ventana Diagnóstico

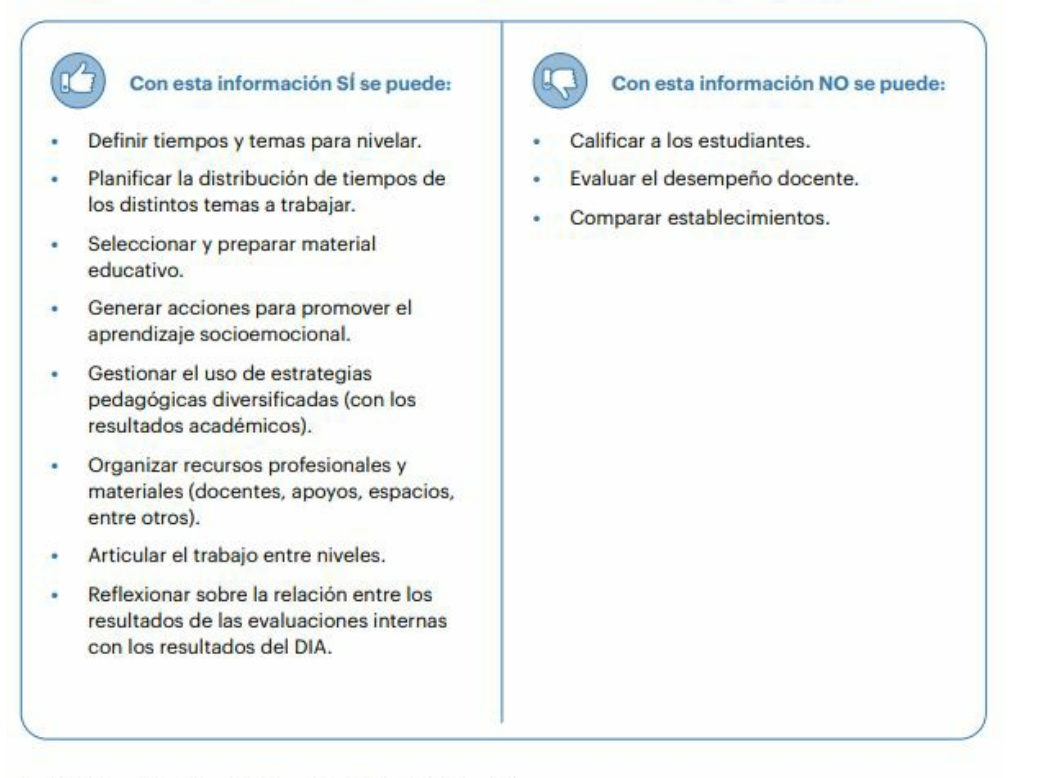

Fuente: Elaboración y datos de la Agencia de Calidad de la Educación.

#### **Capítulo 2. Sugerencias generales y configuracion de la plataforma.**

#### **2.1. Introducción**

Es importante tener presente que el DIA se originó en un contexto particular y sin precedentes generado por la pandemia de COVID-19, lo que ha implicado que cada una de las escuelas de nuestro país desarrolle nuevas y particulares formas de trabajo, organización y enseñanza.

Actualmente, y considerando que ese contexto ha transformado varios aspectos sociales, la plataforma DIA se ha desarrollado como una herramienta flexible que permite completar el diagnóstico de acuerdo a la situación de cada establecimiento, insertándose en sus procesos y actividades escolares.

El éxito de este proceso de evaluación dependerá en gran medida de que las escuelas puedan generar las condiciones propicias para su aplicación en términos de organización y tiempo disponible, promoviendo de diversas formas la participación de todos los estudiantes. Esto es importante por cuanto las interacciones y relaciones entre sus diferentes integrantes son las que dan vida a la comunidad y motivarán a directivos, docentes, profesionales de la educación y estudiantes a seguir trabajando para lograr mejores aprendizajes.

#### **2.2. Condiciones que facilitan el desarrollo de este proceso de evaluación.**

#### **a. Situar a los estudiantes al centro.**

Es importante que las escuelas puedan poner en común y sintetizar cuáles son las características actuales de sus estudiantes, incluyendo su desarrollo socioemocional, antecedentes psicosociales, dinámicas de curso, relaciones con sus pares, entre otra información, para apoyarlos de manera integral. El DIA entrega herramientas que son de utilidad para el cumplimiento de este objetivo, contribuyendo con información fundamental para desarrollar un proceso educativo que se ajuste a sus necesidades particulares.

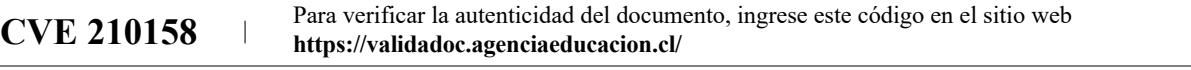

## **b. Trabajar colaborativamente entre los equipos docentes, directivos y técnicos-pedagógicos.**

El desarrollo integral de los y las estudiantes, la disminución de sus brechas de aprendizaje y el desarrollo de sus habilidades socioemocionales requiere un abordaje interdisciplinar, desde el cual los distintos equipos de las escuelas contribuyan con su experiencia. Esto no solo beneficiará a sus estudiantes, sino también a los docentes, quienes podrán compartir sus experiencias y encontrar el apoyo que necesitan para resolver situaciones difíciles.

## **c. Utilizar información que genera la escuela.**

La escuela también produce información valiosa que puede complementar y dar sentido a los resultados del DIA, lo que le permitirá entender por qué se generan algunos desafíos, profundizar en algunas dificultades, comprender mejor los procesos de enseñanza y aprendizaje que se conectan con los resultados, entre otros.

## **d. Enfocar el proceso evaluativo desde las fortalezas y los aprendizajes del establecimiento.**

Como todo proceso evaluativo, el DIA mostrará a los establecimientos aspectos a mejorar y desafíos que quizá son difíciles de resolver. Por ello es importante que la reflexión de la comunidad educativa considere los recursos internos de cada escuela: formas de trabajo, metodologías, recursos pedagógicos, experiencias exitosas, entre otros. Las escuelas han hecho esfuerzos importantes y han desarrollado nuevas ideas y herramientas que pueden ser de mucha utilidad. Así también, esta experiencia probablemente ha generado reflexiones profundas entre los docentes respecto a cómo enseñar y apoyar a sus estudiantes. Esto debe ser considerado como un recurso valioso que las escuelas deben seguir potenciando, o bien, que se puede rescatar y utilizar positivamente.

## **e. Gestionar tiempos y requerimientos de aplicación.**

El desarrollo del DIA requiere integrar las herramientas que ofrece la plataforma en el trabajo cotidiano de cada comunidad educativa en su contexto particular. Para ello, docentes y equipos encargados de su implementación deberán contar con un tiempo adecuado para desarrollar las actividades requeridas en la plataforma, pero, también y, sobre todo, para la discusión analítica en torno a los resultados. Planificar el trabajo, calendarizar horarios de reuniones, facilitar procesos de digitación de los datos y entregar lineamientos específicos para la toma de decisiones, son aspectos fundamentales para poder implementar el DIA.

## **2.3. Sugerencias para la aplicación del DIA.**

En general, las escuelas son espacios muy demandantes, que tienen múltiples actividades y acontecimientos para planificar y organizar, por esto, es importante prever con anticipación cómo se implementará esta evaluación y así poder planificar y facilitar su desarrollo. Algunas recomendaciones que pueden ser de utilidad son:

- **Familiarizar a los equipos directivos con el DIA** si aún no se ha hecho, de modo que entiendan sus propósitos, objetivos, herramientas y funcionamiento. Esto les permitirá identificar qué acciones se deben realizar, definir encargados(as) y destinar tiempo para llevarlas a cabo. Una buena manera de comenzar es con la lectura de este manual y con la revisión de la plataforma con cada apertura de ventana.
- **Incluir en la planificación de la escuela y en la calendarización los momentos en que se realizará la evaluación,** estipulando momentos para su aplicación, pero también para la reflexión y el uso de la información. Para ello, es fundamental asignar un tiempo a los docentes que les permita revisar en detalle los *Informes de Resultados*, analizar la información de sus cursos y también generar espacios colaborativos donde se puedan poner en común los resultados, además de definir acciones generales como establecimiento.
- **Configurar la plataforma** como primer paso para realizar las evaluaciones o actualizarla en el caso de haber participado en procesos anteriores. Si bien, este no es un proceso complejo, requiere ser realizado con tiempo suficiente para dar acceso a todos quienes participarán y utilizar todos los recursos que la plataforma DIA ofrece.
- **Preparar la aplicación generando las condiciones necesarias para su buen desarrollo, según las condiciones particulares de cada escuela.** Esto supone, entre otras acciones, coordinar las salas en que serán aplicadas las evaluaciones, facilitar los materiales necesarios, preparar los computadores para

```
CVE 210158 Para verificar la autenticidad del documento, ingrese este código en el sitio web
              https://validadoc.agenciaeducacion.cl/
```
la aplicación, organizar el material en papel en caso de que las escuelas requiera esta alternativa, entre otras. Considerando que esta evaluación permite tener evidencia para la toma de decisiones pedagógicas que irán en beneficio de los aprendizajes de los y las estudiantes, es que se recomienda **realizarla bajo la supervisión docente.** Su rol es importante ya que permite resguardar las condiciones necesarias para que los estudiantes puedan demostrar lo que realmente saben. Junto con ello, podrán transmitirles la importancia que tiene su participación en esta evaluación para poder apoyarlos en su proceso de aprendizaje.

- **Involucrar a los y las docentes,** promoviendo que entiendan su sentido, importancia y características. Es fundamental que tanto docentes como otros profesionales que participen, tengan claridad de qué deben hacer y qué beneficios puede significar para ellos y sus estudiantes contar con esta información.
- **Promover y facilitar que los y las docentes accedan a la plataforma si aún no lo han hecho, para poder explorar los recursos que esta ofrece.** La plataforma contiene información importante para aplicar los instrumentos y comprender de la mejor manera posible los resultados que se entregarán.

**La Tabla 2.1** presenta una descripción de los documentos más importantes para realizar esta labor. (tabla 2.1 habla de tutoriales como documentos)

un

las

de

las

Tabla 2.1 Herramientas para la aplicación DIA

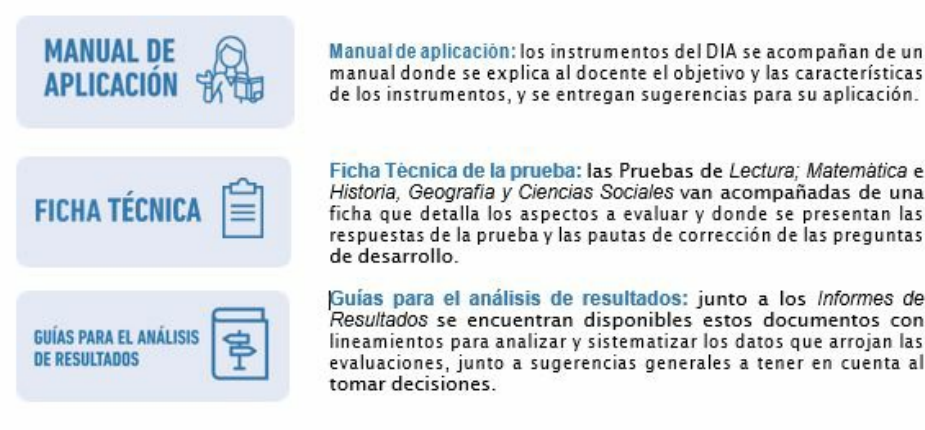

Fuente: Elaboración y datos de la Agencia de Calidad de la Educación.

**Tabla 2.2** *Documentos para la aplicación DIA* 

**CVE 210158** Para verificar la autenticidad del documento, ingrese este código en el sitio web **https://validadoc.agenciaeducacion.cl/**

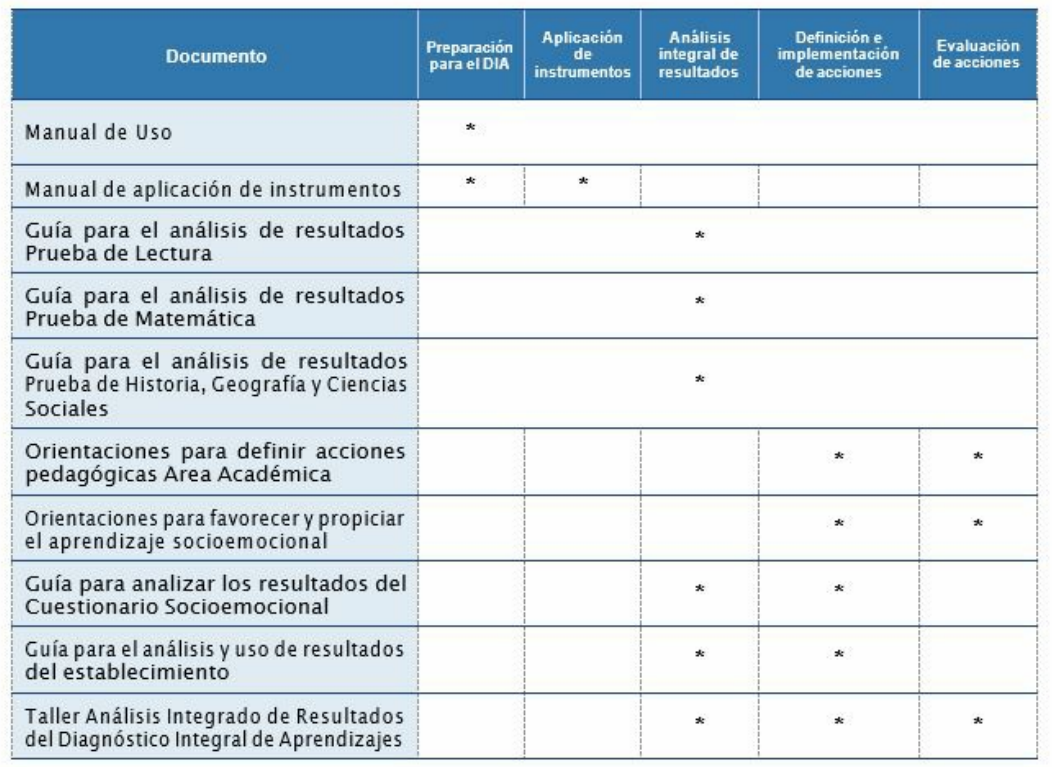

Fuente: Elaboración y datos de la Agencia de Calidad de la Educación.

### **2.4. Configuración de la plataforma.**

El DIA funciona a través de una plataforma virtual en la que se disponen los distintos instrumentos de evaluación y se generan los *Informes de Resultados*. Para su adecuado funcionamiento, es necesario que la escuela configure la plataforma si aún no lo ha hecho.

El procedimiento de configuración puede ser realizado por el (la) director(a) o los directivos encargados, quienes deberán completar una serie de acciones.

> IMPORTANTE: Si su escuela participó en el DIA, ya tiene configurada la plataforma y no requiere realizar este proceso completo; solo tendrá que actualizar los perfiles de usuarios y las listas de curso si es necesario. Esto puede darse, por ejemplo, si se incorpora un nuevo docente a la escuela en reemplazo de otro, o si se agregan estudiantes a un curso.

Algunas sugerencias generales que pueden facilitar este proceso:

- Revise este manual para conocer en qué consiste el proceso de configuración y qué información requerirá para llevarla a cabo.
- Involucre a otros usuarios desde un principio para que conozcan la plataforma y sus herramientas.
- Configure la plataforma con tiempo suficiente. Evite hacerlo justo antes de la aplicación de los instrumentos.
- Realice, en lo posible, el proceso de configuración en un computador que tenga una red estable de conexión a internet. En el caso de las escuelas que no cuentan regularmente con acceso a internet, se recomienda seguir el mecanismo que utilizan habitualmente para realizar trámites en línea.
- Verifique que se hayan completado todos los pasos antes de la aplicación.

A continuación, se presentan algunas indicaciones para cada procedimiento.

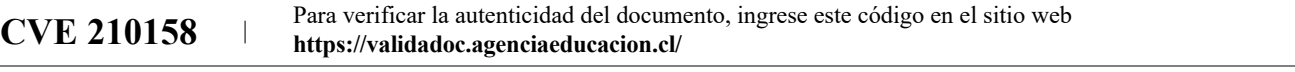

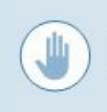

IMPORTANTE: Las imágenes presentadas son referenciales y pueden tener cambios según áreas, niveles y ventanas de aplicación.

#### **a. Inscribir a la escuela en la plataforma.**

Para participar en el proceso de DIA, en cualquiera de sus ventanas de aplicación y si se realiza por primera vez, el (la) director(a) deberá inscribir su establecimiento en la plataforma. Para ello debe ingresar a través de la página web **diagnosticointegral.agenciaeducacion.cl** utilizando su RUN y ClaveÚnica.

Al ingresar a la plataforma se le pedirá que complete sus datos y, que lea y acepte el Compromiso de participación. Una vez que lo acepte, se le enviará un correo electrónico confirmando que la escuela está inscrita. De esta manera, podrá realizar los pasos siguientes. En adelante, **siempre que el director quiera ingresar a la plataforma, deberá usar su RUN como usuario y su ClaveÚnica como contraseña.** El resto de los usuarios podrá hacerlo con su RUN y la contraseña que les haya asignado el (la) director(a).

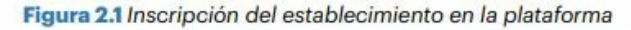

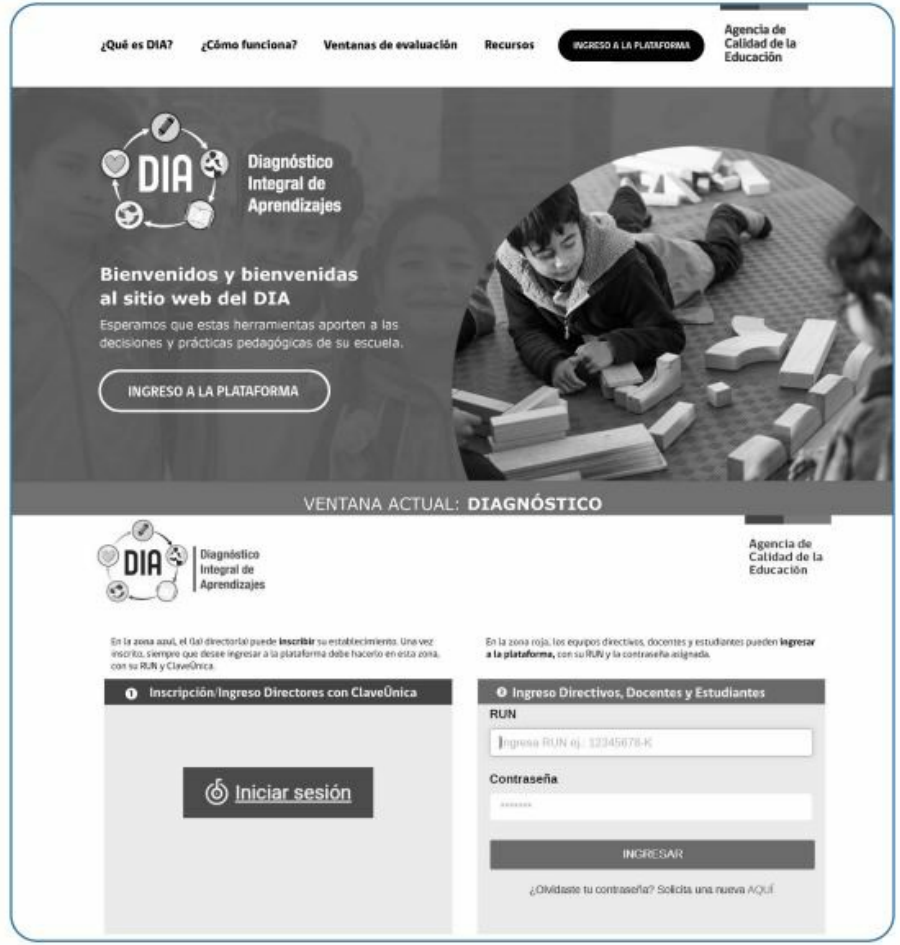

Fuente: Elaboración y datos de la Agencia de Calidad de la Educación.

## **b. Acciones para configurar o actualizar la plataforma.**

Una vez realizada la inscripción, se debe configurar la plataforma para que cuente con la información del establecimiento y así poder aplicar las evaluaciones (Recuerde que si su escuela ya particpó en alguna ventana

**CVE 210158** Para verificar la autenticidad del documento, ingrese este código en el sitio web **https://validadoc.agenciaeducacion.cl/**

de evaluación DIA solo será necesario actualizar los perfiles de usuario o las listas de curso que lo requieran). Para llevar a cabo esta configuración pulse el botón **Configuración y actualización de la plataforma** que se encuentra en el menú lateral. De esta forma, se desplegarán las pestañas con cada una de las acciones a realizar, tal como se muestra en la Figura 2.2.

Figura 2.2 Plataforma DIA: Configuración actualización de la plataforma

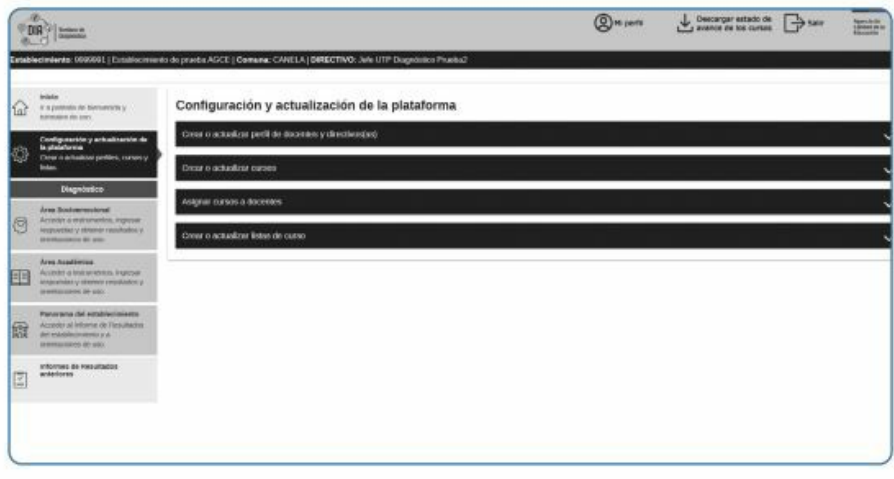

Fuente: Elaboración y datos de la Agencia de Calidad de la Educación.

### **b.1 Crear o actualizar perfiles de docentes y directivos.**

El (la) director(a) deberá inscribir en la plataforma a los docentes y directivos que la utilizarán y generar el acceso para cada uno de ellos (La configuración de la plataforma puede ser realizada por el jefe de UTP o por quien el director asigne para hacerlo. Solo se requiere crear el perfil de dicha persona para que luego acceda a la plataforma con su clave). Este registro se realiza en la misma plataforma al ingresar al menú que se encuentra al costado izquierdo de la pantalla, en la opción Configuración y actualización de la plataforma. Luego, se debe hacer clic en la pestaña "Crear o actualizar perfil de docentes y directivos(as)", como se muestra en la Figura 2.3.

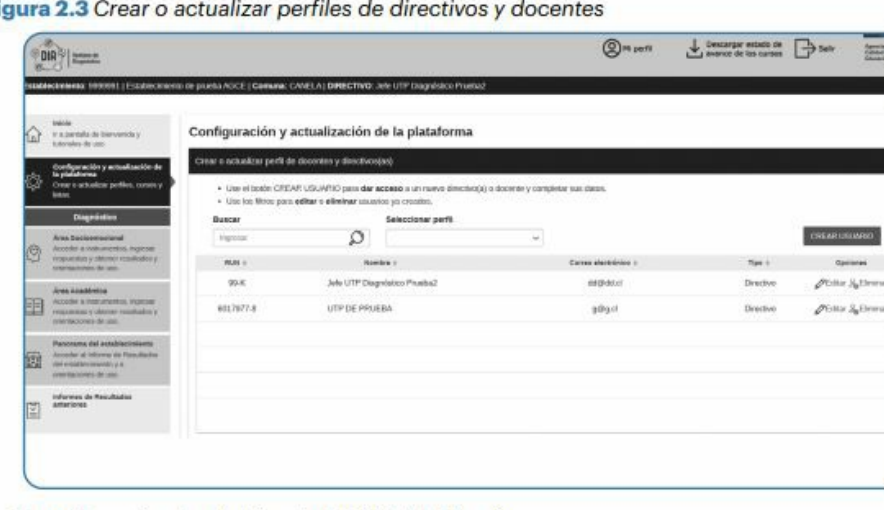

F)

Fuente: Elaboración y datos de la Agencia de Calidad de la Educación.

Cada escuela puede determinar qué usuarios tendrán acceso a la plataforma; sin embargo, se recomienda:

registrar a miembros del equipo técnico y de convivencia que coordinarán y apoyarán a los docentes en este proceso; y

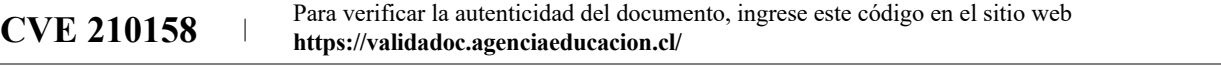

registrar a los y las docentes a cargo de la aplicación de los instrumentos en cada curso. Para el Área Socioemocional, se sugiere que esta tarea la realice el profesor o profesora jefe del curso, no obstante, también podrían ser miembros del equipo psicosocial, orientadores u otros profesionales del establecimiento. Para el Área Académica, se sugiere que el encargado sea el profesor de la asignatura correspondiente a cada prueba.

Para registrar un nuevo usuario, la plataforma le pedirá completar un formulario con la siguiente información: nombre, RUN, correo electrónico, contraseña y perfil. Recuerde que debe seleccionar el tipo de perfil del usuario.

Los perfiles son :

- **Perfil "Docente":** puede revisar listas de cursos y agregar estudiantes; acceder a los instrumentos y a otros documentos, e ingresar respuestas y obtener *Informes de Resultados* y orientaciones para el análisis y uso de los datos.
- **Perfil "Directivo":** puede realizar las mismas acciones que el perfil "Docente" y, además, crear nuevos usuarios y asignar cursos a los docentes.

### **b.2. Crear o actualizar curos.**

Figura 2.4 Crear o actualizar cursos

El (la) director(a) o alguien de su equipo inscrito deberá agregar los cursos con los cuales se implementarán los instrumentos de evaluación. Se deben agregar todos los cursos, independientemente de si utilizan una o todas las evaluaciones disponibles para ese nivel. Para agregar cursos, deberá entrar en la opción Configuración y actualización de la plataforma del menú lateral, y luego ingresar en la pestaña Crear o actualizar cursos, tal como se muestra en la Figura 2.4.

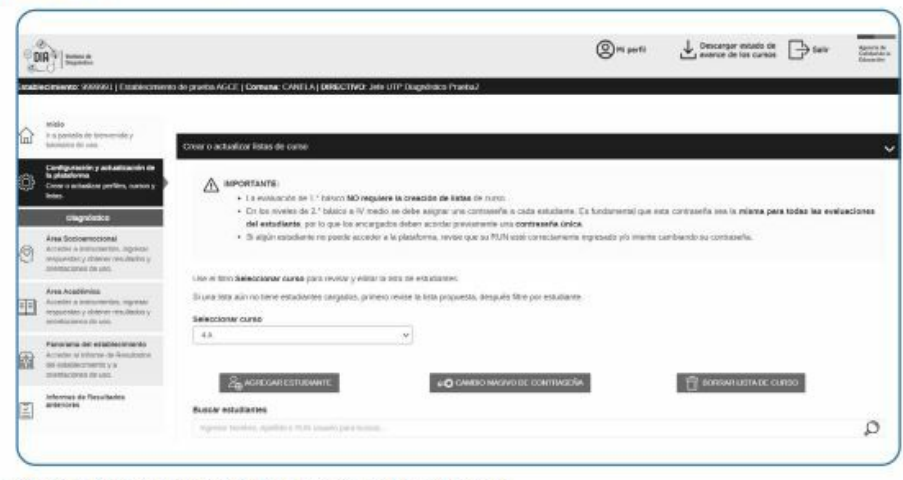

Fuente: Elaboración y datos de la Agencia de Calidad de la Educación.

Para ingresar un curso, debe pulsar el botón **Crear curso** y completar el formulario, seleccionando el nivel y la letra del curso. Al guardar esta información, los cursos agregados se irán desplegando en el listado. Si requiere modificar la información de algún curso, debe buscarlo y pulsar la opción Editar o Eliminar en las opciones de la tabla.

### **b.3. Asignar cursos a los docentes.**

El (la) director(a), o alguien de su equipo inscrito, deberá asignar en la plataforma a los encargados de la aplicación para cada curso. Solo el profesor asignado o un directivo podrán ver los resultados específicos de ese curso.

La asignación debe realizarse para cada curso y cada área que se evaluará. El o la docente puede ser el mismo, pero el proceso de asignación se debe realizar en cada uno de los instrumentos que se aplicarán en el curso.

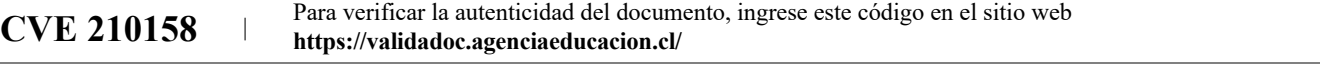

Recuerde que para el Área Socioemocional, el encargado puede ser el profesor o profesora jefe u otro profesional como psicólogo, orientador o una persona que trabaje en el ámbito de la convivencia o del área psicosocial.

Para asignar los cursos y áreas se debe entrar en la opción **Configuración y actualización de la plataforma** del menú lateral y luego ingresar en la tercera pestaña que se desplegará: Asignar cursos a docentes, tal como se muestra en la Figura 2.5.

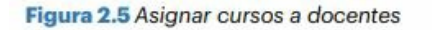

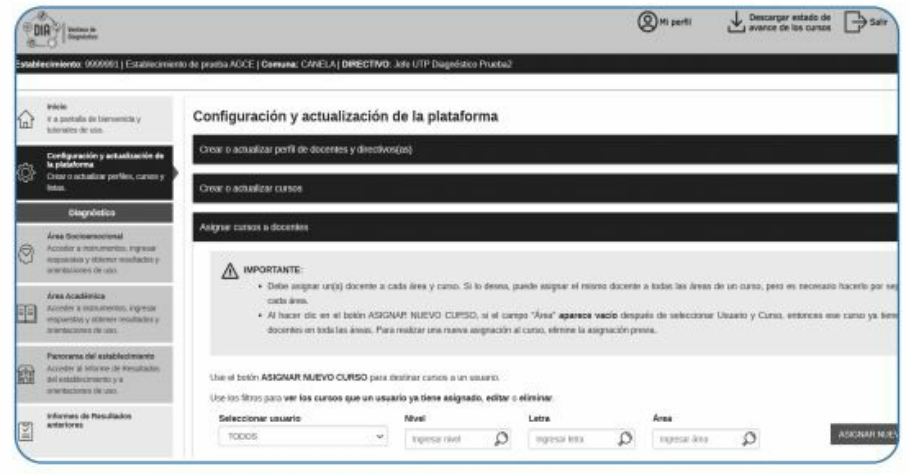

Fuente: Elaboración y datos de la Agencia de Calidad de la Educación.

Para realizar la asignación, debe pulsar el botón **Asignar nuevo curso** y completar el formulario que se desplegará. En primer lugar, del listado de usuarios registrados seleccione a una persona encargada, luego seleccione el curso que se le asignará y finalmente escoja el área de acuerdo a las siguientes opciones (En la caso de la actividad Socioemocional de 1.° a 3° básico, se trabaja con materiales descargables en una instancia interactiva, por lo que no se ingresan respuestas de los estudiantes en la plataforma.

- Socioemocional: únicamente de 4.° básico a IV medio.
- Lectura: 2° básico a II medio.
- Matemática: 3° básico a II medio.
- Historia, Geografía y Ciencias Sociales: 5° a 8.° básico.

La siguiente figura 2.6 muestra el formulario para asignar los cursos a los y las docentes, paso fundamental para acceder a los instrumentos.

Figura 2.6 Formulario para asignar cursos a docentes

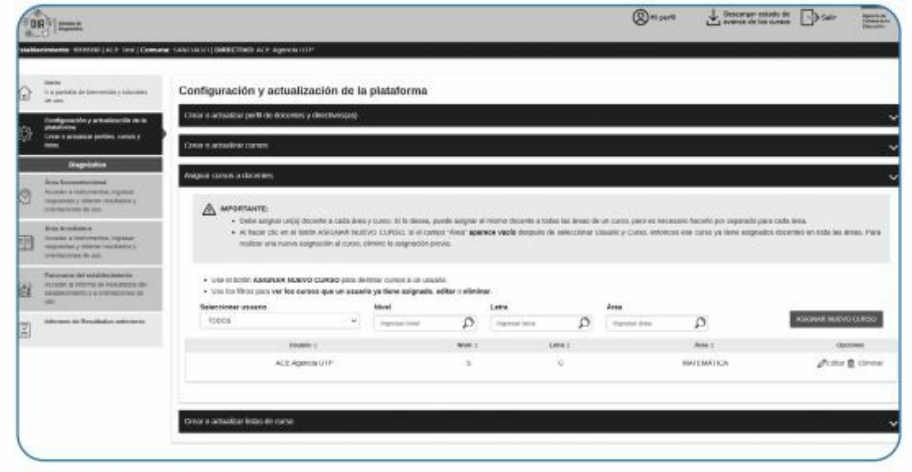

Fuente: Elaboración y datos de la Agencia de Calidad de la Educación.

En establecimientos donde existen varios cursos, se recomienda utilizar los filtros que aparecen en la parte superior de la tabla y así facilitar la asignación. Usando los filtros por *Usuario, Nivel y Letra* se pueden revisar las asignaciones de docentes que tiene cada curso y de esta manera determinar cuál falta por asignar.

#### **b.4. Crear o actualizar la lista del curso.**

El (la) director(a), alguien de su equipo o el docente encargado deberá revisar el listado del curso, con el objetivo de verificar que todos los estudiantes estén incorporados, independientemente de si completan o no las evaluaciones.

Para crear o actualizar una lista de curso, se debe entrar en la opción **Configuración y actualización de la plataforma** del menú ubicado al costado izquierdo de la pantalla y luego ingresar en la cuarta pestaña que se desplegará: Crear o actualizar listas de curso, tal como se muestra en la Figura 2.7.

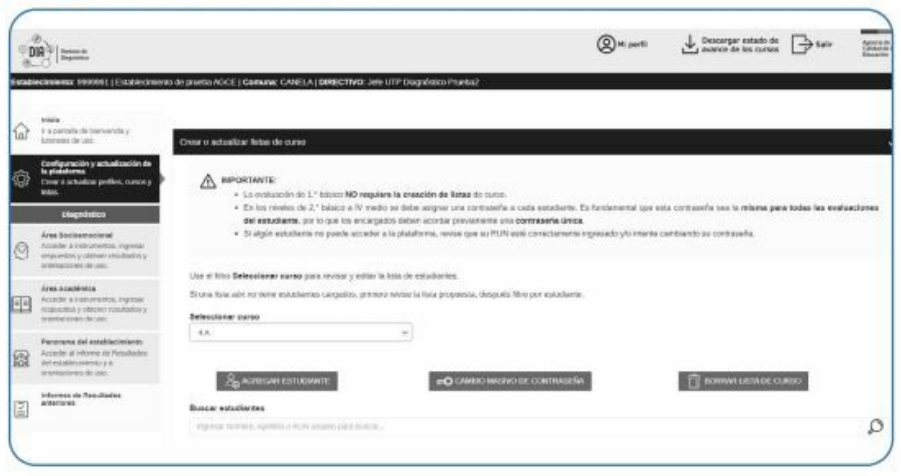

Figura 2.7 Crear o actualizar listas de curso

Fuente: Elaboración y datos de la Agencia de Calidad de la Educación.

En la mayoría de los casos, la plataforma sugerirá un listado de curso extraído de la base de datos SIGE, pero, puede que dicho listado no esté completamente actualizado. En esta etapa es importante que usted ajuste la lista desplegada del curso con la información de la que dispone.

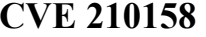

Para verificar la autenticidad del documento, ingrese este código en el sitio web **https://validadoc.agenciaeducacion.cl/**

Para generar la lista se sugiere realizar las siguientes actividades:

- Revisar que cada estudiante del curso aparezca en la lista propuesta. Si falta alguien, ¥. utilice el botón Agregar estudiante e ingrese su nombre, apellidos y RUN.
- Si todos los estudiantes de la lista propuesta están en el curso, utilice la opción Seleccionar todos; de esta forma quedarán marcados para la conformación de la nueva lista.
- · Si hay estudiantes que ya no están en el curso, selecciónelos a todos y luego desmarque las casillas de quienes ya no pertenecen al curso.
- En esta etapa, la plataforma le pedirá asignar una contraseña en común para todos los estudiantes. Esta contraseña será utilizada cuando la aplicación se realice en línea, por lo que deberá ser entregada a cada estudiante para que ingrese a la plataforma.
- En caso de que la lista propuesta no contenga nombres, deberá usar la opción Agregar estudiante para ingresar a cada estudiante manualmente.

IMPORTANTE: En el Anexo 2 de este documento se incluye una lista de chequeo para revisar las tareas que se van realizando en su establecimiento.

## **Capítulo 3. Aplicación de los instrumentos.**

**Maria Alexandria** 

### **3.1. Introducción.**

A continuación, se entrega información sobre la aplicación de los instrumentos que ofrece el DIA tanto del Área Socioemocional como del Área Académica, incluyendo una descripción general del proceso y su procedimiento, además de sugerencias y aspectos a resguardar de la aplicación.

Los instrumentos disponibles en la ventana de Diagnóstico son los siguientes:

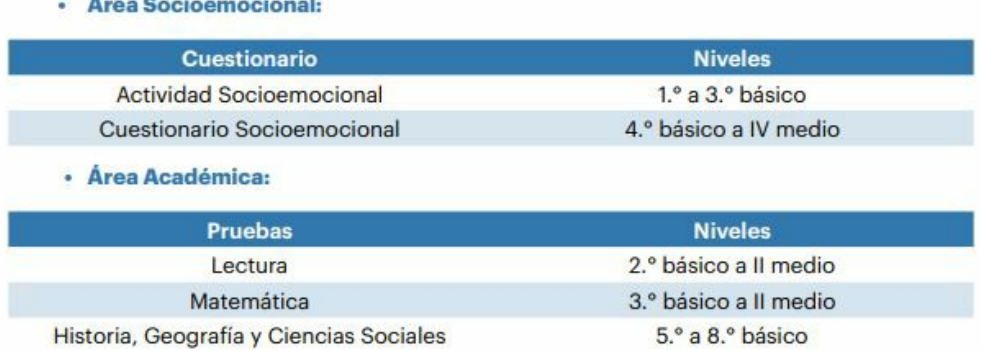

## **3.2. Aplicación de la Actividad Socioemocilal de 1°. a 3°. básico.**

El proceso de aplicación de la Actividad Socioemocional se compone de una serie de acciones, para las cuales es necesario utilizar la plataforma DIA ingresando al Área Socioemocional y seleccionando el nivel deseado. Luego realice los siguientes pasos:

**a. Acceda a los recursos necesarios para implementar la Actividad Socioemocional** que se encuentran en la plataforma en la pestaña **Acceso a instrumentos y documentos para aplicar**. El archivo *Actividad Socioemocional*, de cada nivel, presenta las actividades, instrucciones, orientaciones y sugerencias para su

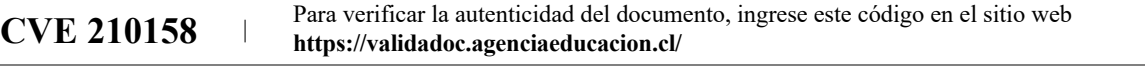

implementación y el registro de la información. La sección Otros recursos incluye material empleado en otros procesos de DIA, que puede ser usado libremente por el equipo docente.

**b. Desarrolle la Actividad Socioemocional** con sus estudiantes y registre la información que surge durante su desarrollo, para ello puede utilizar el *Material de registro, análisis y reporte.*

**c. Sistematice la información,** usando las herramientas y orientaciones acerca del desarrollo de aprendizajes socioemocionales de los estudiantes entregados para organizar dicha información.

#### **3.3. Aplicación de pruebas y Cuestionarios Áreas Socioemocional.**

#### **a. Pasos a seguir.**

El proceso de preparación y aplicación de las Pruebas y Cuestionarios Socioemocionales se compone de una serie de acciones para las cuales es necesario utilizar la plataforma DIA e ingresar en la sección que corresponda: Área Socioemocional o Área Académica.

Al ingresar en cualquiera de esas secciones, usted encontrará un menú que le permitirá ir avanzando en la aplicación de instrumentos para finalmente generar los *Informes de Resultados* de cada curso, como se muestra en la siguiente Figura 3.1.

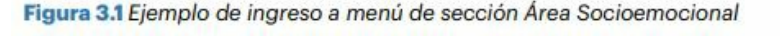

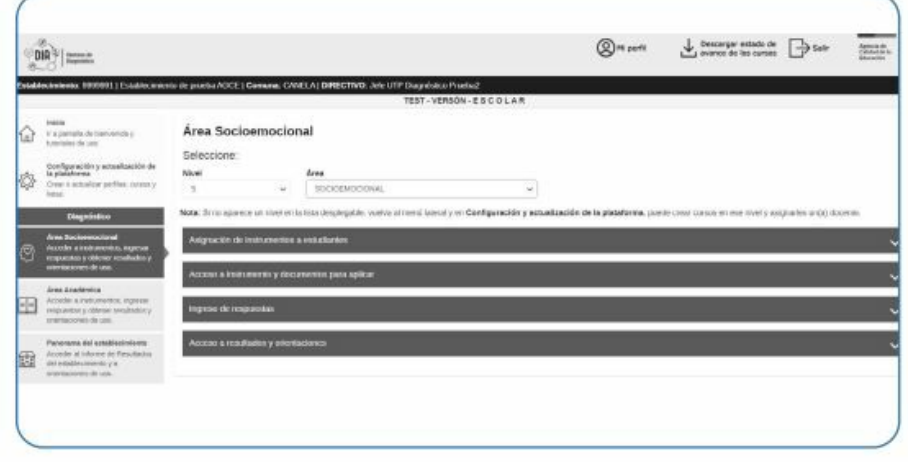

Fuente: Elaboración y datos de la Agencia de Calidad de la Educación.

A continuación se detallan todos los componentes disponibles en el menú de la plataforma y se describen las acciones a las que se asocian, además de los recursos disponibles:

**a.1. Asignar instrumentos a estudiantes:** en la plataforma se debe habilitar a cada estudiante para rendir la prueba o el cuestionario, asignándoles el instrumento que corresponda independientemente de si lo responderán en línea o en papel (el sistema detecta la modalidad de aplicación, por lo que no se requiere hacer una asignación especial para esto). Aunque se rindan en diferentes formatos, se genera un único *Informe de Resultados* con los datos de todo el curso, ya que los instrumentos son iguales para el mismo nivel.

*a.2. Acceder a los instrumentos y a documentos para su aplicación:* en la plataforma se pueden descargar las pruebas o los cuestionarios para ser impresos o revisados, de modo que usted conozca en detalle y con anticipación cuáles son las preguntas que los componen. En el caso de las pruebas del Área Académica, puede imprimir la Hoja de respuestas para entregarla a cada estudiante junto con la prueba. Además, en esta pestaña también se puede acceder a la *Ficha Técnica*, donde se detalla para cada nivel qué evalúa el instrumento y se presentan las respuestas correctas y las pautas de corrección de las preguntas de desarrollo.

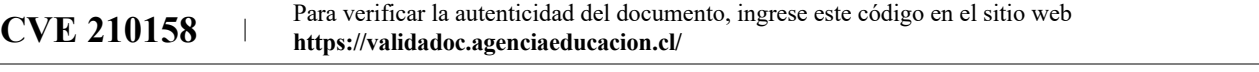

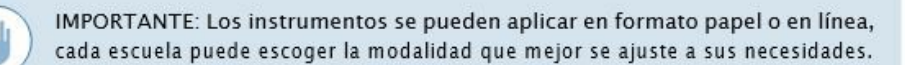

**a.3. Ingresar respuestas de cada estudiante:** si se utilizó el formato papel, deberá ingresar las opciones marcadas o escritas por cada estudiante en el instrumento evaluativo. En el caso de las pruebas, se deben ingresar las respuestas de las preguntas cerradas, también llamadas de alternativas. En las preguntas de desarrollo deberá ingresar **los códigos que se asignaron en su corrección**, proceso para el cual es necesario usar las pautas de corrección que se encuentran en la *Ficha Técnica* de cada prueba.

En general, es importante que:

- 1. Prepare todo el material necesario para realizar este procesos (tutoriales, pruebas y cuestionarios).
- 2. Revise las preguntas de desarrollo, asigne los códigos correspondientes e ingréselos.
- 3. Digite las respuestas de cada estudiante que rindió en formato papel.
- 4. Realice un proceso de revisión tras completar cada sección de preguntas, tanto en las pruebas como en los cuestionarios.
- 5. Para garantizar el cumplimiento del objetivo del DIA, considere una metodología de doble chequeo que permita corroborar, por otro(a) profesional del establecimiento, que el ingreso de respuestas se realizó.
- 6. Cierre el proceso de ingreso de respuestas para contar con los *Informes de resultados* respectivos.

Realizar este procedimiento en forma adecuada, le permitirá contar con información fidedigna sobre los aprendizajes y el desarrollo socioemocional de sus estudiantes, y así tomar las decisiones pedagógicas pertinentes de acuerdo a la realidad de la escuela.

Si se aplicó la evaluación en línea, solo deberá ingresar los códigos de las preguntas de desarrollo, ya que el resto de los datos queda registrado cuando sus estudiantes presionan el botón **Guardar y enviar tus respuestas**.

> IMPORTANTE: Es fundamental que los y las docentes participen en la corrección de las preguntas de desarrollo, ya que estas entregan información sobre aspectos del aprendizaje que no es posible recoger a través de preguntas cerradas. El proceso de corrección en sí mismo le permitirá identificar aspectos específicos en que sus estudiantes están teniendo dificultades.

IMPORTANTE: El proceso de ingreso de respuestas a la plataforma puede ser realizado por los docentes, equipo técnico o profesionales de apoyo.

**a.4. Acceder a resultados y orientaciones:** en esta pestaña podrá generar el *Informe de Resultados* del curso y, además, acceder con un clic a la sección de Recursos de Orientación del sitio web donde se encuentran los documentos que entregan apoyo específico para el análisis y uso de los resultados de las distintas evaluacione En estos documentos encontrará preguntas guías para el análisis, herramientas para sintetizar la información y sugerencias sobre aspectos a considerar al definir acciones.

### **3.4. Recomendaciones para la aplicación.**

#### **a. Para equipos directivos.**

Defina el momento y la forma de aplicación, considerando los lineamientos de la escuela y su forma de

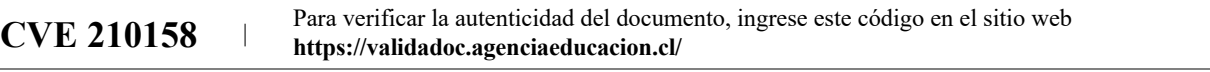

funcionar. Para hacerlo, tome en consideración que para ambas modalidades de aplicación los instrumentos estarán disponibles mientras las ventanas de las evaluaciones estén abiertas, período que será informado oportunamente por la Agencia.

- Entregue información de contexto a quienes participarán en este proceso para que sepan cuál es el objetivo del DIA y cuáles son sus distintas etapas; de esta manera, podrán comprender de mejor manera el objetivo y la importancia de cada instrumento.
- Asigne un tiempo de trabajo específico para que docentes y profesionales de apoyo puedan revisar la plataforma, revisar los instrumentos, desarrollar *la Actividad Socioemocional,* aplicar las pruebas y cuestionarios y, sobre todo, analizar detalladamente los resultados.
- Promueva que los y las docentes y las otras personas que participarán en el proceso revisen en detalle el instrumento a aplicar para conocer el tipo de preguntas que este incluye, además de informarse respecto de qué evalúa. Esto facilitará la interpretación de los resultados.
- Trabaje colaborativamente a lo largo de todo este proceso y de manera especial en el análisis de los resultados, para identificar las necesidades del grupo curso y de los estudiantes que requieren más apoyo. Coordine previamente cuáles serán los protocolos de acción en el caso de detectar alguna situación particular que requiera ser abordada de manera específica, especialmente en el desarrollo de la evaluación referida al Área Socioemocional.
- Promueva el trabajo entre los distintos equipos de su establecimiento: docentes; equipo PIE; equipos psicosociales, de convivencia u orientación de la escuela, pues, muchas de las acciones que se definirán a partir de los resultados requerirán de un abordaje en conjunto.

## **b. Para los docentes.**

El equipo docente es fundamental en este proceso, ya que la información del DIA busca ser de utilidad para su trabajo con los estudiantes.

**b.1.** Algunas recomendaciones para llevar a cabo este trabajo son las siguientes:

- Indague en detalle en qué consiste el proceso del DIA, su importancia, características y usos deseados y no deseados de los resultados que entrega, de modo que los y las docentes puedan identificar y planificar las tareas en que estarán involucrados, así como utilizar de la mejor manera posible todos los recursos disponibles en la plataforma.
- Revise en profundidad los instrumentos de evaluación, pues, esto le permitirá entender de mejor manera los resultados.
- Informe a las familias sobre la realización de este diagnóstico a través de los medios de comunicación que la escuela ha definido como pertinentes para este proceso.

**b.2.** Por otro lado, es importante considerar las siguientes recomendaciones para desarrollar este trabajo con los estudiantes:

### **b.2.1. En la aplicación de evaluaciones del Área Socioemocional:**

- Promueva que los estudiantes entiendan la importancia y el sentido que tiene realizar estas actividades, favoreciendo la creación de un ambiente seguro y de confianza para que se puedan expresar libremente y compartir lo que sienten.
- Explique a los estudiantes que la información entregada en este proceso es confidencial, por lo tanto, no se darán a conocer sus respuestas personales a otros. Por otra parte, los resultados se utilizarán para poder apoyarlos mejor, tanto si están con enseñanza remota como si asisten a clases presenciales.
- Cuide que la participación sea voluntaria. Es importante promover la participación de todos y todas, pero si hay estudiantes que no quieren hacerlo, se debe respetar su decisión. En estos casos, se sugiere intentar recoger información de otra forma, por ejemplo, a través de una conversación personal u observándolos en el transcurso de los días.
- Manténgase en contacto y en coordinación con los equipos psicosociales para apoyarse en ellos y definir formas de abordar los desafíos que puedan surgir durante el proceso.

### **b.2.2. En la aplicación de evaluaciones del Área Académica.**

A modo general, la aplicación de las pruebas debe seguir los **mismos lineamientos que se utilizan en**

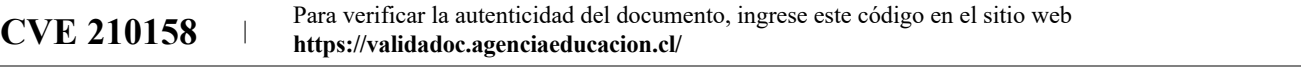

**las evaluaciones de su establecimiento**, velando por que todos los estudiantes puedan participar en el proceso y realizar su mejor desempeño.

- Es importante atender a la diversidad de estudiantes, de modo que todos tengan oportunidad de participar en la evaluación. Para esto se sugiere identificar a quienes requieren acomodaciones y trabajar con esa persona o grupo de la forma en que lo hacen habitualmente.
- Al aplicar los instrumentos, se debe explicar a los y las estudiantes el objetivo de la prueba. Motívelos a participar, explicando que el propósito es saber cuánto aprendieron y así, si es necesario, entregarles el apoyo que requieren. **Recuérdeles que la prueba no tiene nota.**

IMPORTANTE: Tenga presente que la información entregada por esta evaluación debe ser útil para usted y para la comunidad escolar, por lo que es importante generar las condiciones para que se pueda implementar de la mejor manera posible.

## **Capítulo 4. Análisis de resultados y toma de decisiones.**

### **4.1. Introducción.**

El proceso de implementación del DIA y la aplicación de los instrumentos descrita en los capítulos anteriores, permite a las escuelas recibir de manera inmediata sus *Informes de Resultados*. Estos cuentan con información detallada y de utilidad para la toma de decisiones en distintos niveles y para distintos procesos claves que se llevan a cabo durante el año escolar.

Para que esta información pueda orientar tal toma de decisiones, es relevante que las escuelas **la analicen en detalle, reflexionen** a partir de ella y finalmente **utilicen los datos y los aprendizajes** de esta reflexión con el objetivo de priorizar focos de mejora, además de escoger estrategias para trabajarlos en comunidad.

A continuación, se sintetizan algunas de las orientaciones disponibles para este proceso, las que se encuentran detalladas al interior de los documentos de la plataforma.

### **4.2. Información que entrega el DIA.**

Luego de la implementación de los distintos instrumentos de evaluación disponibles en la plataforma DIA, los establecimientos dispondrán de la siguiente información:

- **Resultados de la Actividad Socioemocional de 1.° a 3.° básico:** si bien, debido a sus características, la actividad no genera un informe de resultados inmediato en la plataforma, se presentan indicaciones para organizar y sintetizar la información de modo que sea posible analizarla a nivel de curso.
- **Informes de Resultados del curso:** la plataforma genera de manera inmediata los *Informes de Resultados* del curso en las distintas asignaturas evaluadas a través de las pruebas y los cuestionarios. Su objetivo principal es entregar información que sea de utilidad al equipo docente y a los equipos técnicopedagógico y psicosocial para que definan acciones específicas en el corto plazo, en beneficio de sus estudiantes. Los documentos contienen información sobre qué fue evaluado en los instrumentos, los resultados obtenidos por el curso en distintos niveles de especificidad y preguntas guías para su análisis.
- **Informe de Resultados del establecimiento:** una vez finalizado el proceso de aplicación de los instrumentos e ingreso de las respuestas a la plataforma, los equipos directivos pueden descargar el *Informe de Resultados del establecimiento*. Su principal objetivo es entregar una visión sintética de los resultados del establecimiento en todas las áreas aplicadas del DIA para levantar alertas sobre aspectos transversales a mejorar y fortalezas a potenciar a nivel de establecimiento. El informe contiene datos resumidos por nivel de los resultados en las distintas asignaturas evaluadas y en el Área Socioemocional, además de preguntas guías para su análisis.

#### **4.3. Sugerencias generales para el análisis de datos.**

Algunos aspectos que pueden facilitar la comprensión de los resultados de los distintos informes son:

**CVE 210158** Para verificar la autenticidad del documento, ingrese este código en el sitio web **https://validadoc.agenciaeducacion.cl/**

- **Destinar tiempo y definir espacios para analizar los resultados:** es recomendable integrar en la planificación de la escuela instancias en que docentes y equipos directivos revisen los informes, compartan sus impresiones y tomen decisiones. Esto puede efectuarse durante los momentos que dedican frecuentemente a estas tareas, o bien, es posible destinar reuniones específicas para este propósito. Se sugiere que tanto docentes como directivos y profesionales que participan en el proceso, puedan revisar primero los informes de manera individual y luego, con una idea más clara de los resultados, los socialicen entre ellos y con el resto de los profesionales que atienden a los estudiantes, como, por ejemplo, equipo PIE.
- **Contar con toda la información necesaria para comprender los resultados:** además de los informes a analizar, es importante tener a mano documentos que puedan ayudar a resolver dudas o clarificar puntos que surjan a lo largo del análisis, por ejemplo: instrumentos de evaluación, fichas técnicas de las pruebas, registros de dudas que hayan surgido en el proceso, pautas de corrección de preguntas de desarrollo, entre otras.
- **Contar con información complementaria:** esta puede consistir en resultados de otras evaluaciones que se hayan realizado internamente en la escuela, planificaciones, guías de trabajo resueltas por los estudiantes, información entregada por los apoderados, respuestas representativas de preguntas de desarrollo, apuntes de los errores detectados al corregir las preguntas de desarrollo, situaciones particulares de alumnos y alumnas que se han detectado durante el año, información sobre la experiencia escolar hasta el momento, entre otros.
- **Trabajar de manera colaborativa:** el análisis de los informes se enriquece cuando se realiza colaborativamente con otros docentes del mismo nivel y asignatura, con los profesionales del Programa de Integración Escolar (PIE), con los miembros del equipo técnico-pedagógico u otros prof Esta participación nutre las conclusiones con distintas miradas y facilita el abordaje de los desafíos de manera conjunta.
- **Conocer en detalle qué evalúan los instrumentos:** esto facilitará la comprensión e interpretación de los datos. Para ello se sugiere revisar las *Fichas Técnicas*, en el caso de las pruebas, pero también revisar detalladamente la explicación que se presenta en los informes. Además, dado que el DIA se estructura en varias ventanas y que se han incluido distintas asignaturas, es importante conocer cuál es el enfoque evaluativo de cada instrumento utilizado.
- **Revisar las orientaciones disponibles en la plataforma:** junto con la descarga de los *Informes de Resultados,* las escuelas pueden descargar las orientaciones para el análisis de los resultados y la toma de decisiones. Estas orientaciones son de distinto tipo e incluyen aspectos transversales, pero también específicos para cada ventana y asignatura, como preguntas guías, organizadores de información, recomendaciones para abordar desafíos comunes, entre otros.

## **4.4. Sugerencias para la reflexión a partir de los resultados.**

Luego de analizar y sintetizar la información entregada en el *Informe de Resultados,* se tendrá un panorama más claro de las fortalezas y los aspectos a mejorar en el Área Académica y en el Área Socioemocional, tanto a nivel de curso como de establecimiento.

Antes de comenzar a definir cómo abordar los resultados o acordar acciones específicas, se sugiere hacer una pausa para reflexionar a partir de ellos con una "mirada hacia atrás" que permita determinar qué puede estar influyendo en los resultados obtenidos. El desempeño educativo y las experiencias de los estudiantes se pueden ver afectados por múltiples factores, por lo que es importante centrar el análisis en aquellos que son posibles de abordar, ya sea a nivel de práctica pedagógica como a nivel de gestión. Las conclusiones de este análisis serán un insumo importante para la "mirada hacia adelante", permitiendo tomar mejores decisiones al potenciar lo que ha funcionado mejor y modificar aquellas prácticas que no generan los resultados esperados.

El siguiente diagrama resume las perspectivas a tener presente en la reflexión:

#### **CVE 210158** Para verificar la autenticidad del documento, ingrese este código en el sitio web **https://validadoc.agenciaeducacion.cl/**

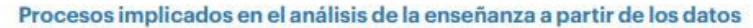

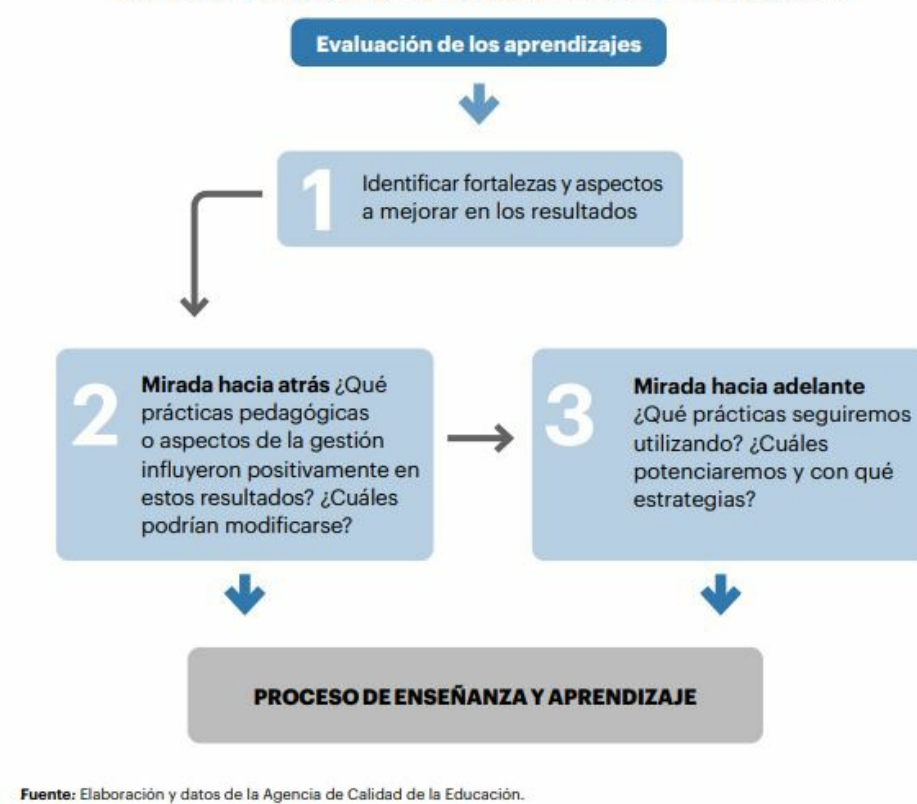

## **Anexos**

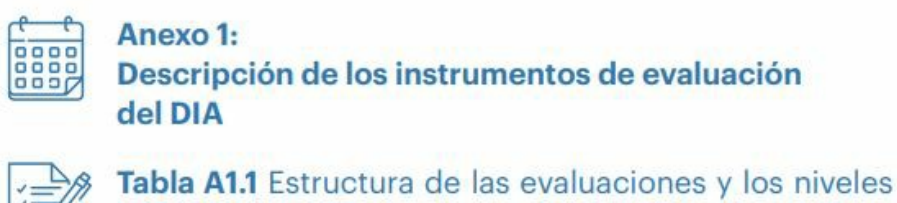

disponibles en las asignaturas de la ventana de Diagnóstico

**CVE 210158** Para verificar la autenticidad del documento, ingrese este código en el sitio web **https://validadoc.agenciaeducacion.cl/**

En la etapa de Diagnóstico el DIA cuenta con instrumentos en las siguientes áreas:

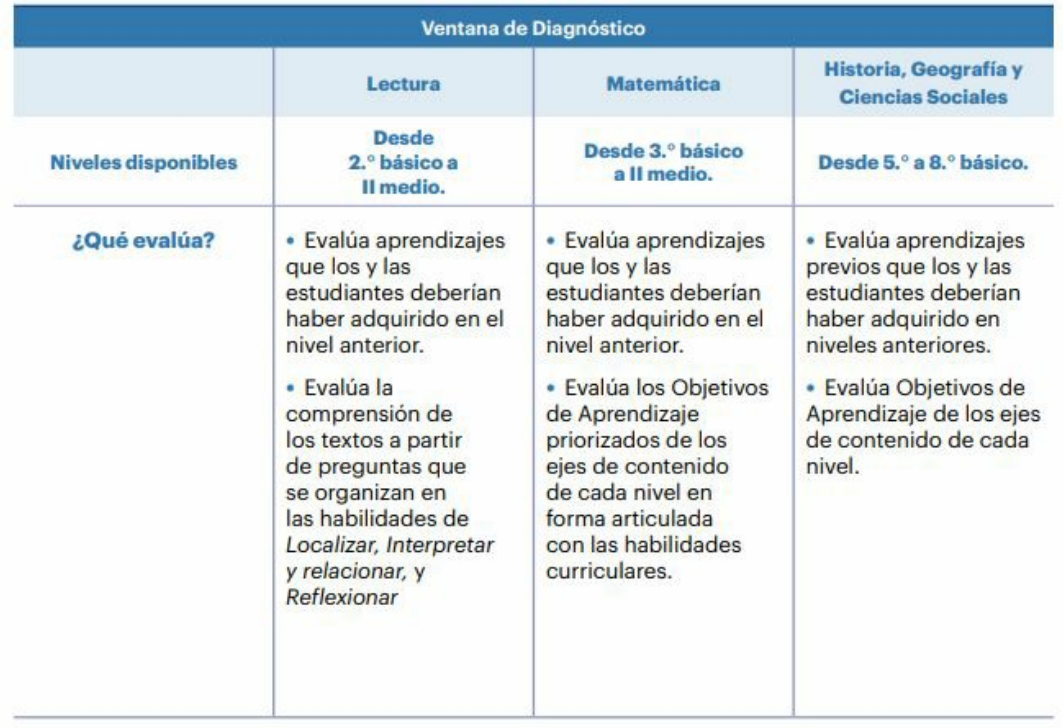

Fuente: Elaboración y datos de la Agencia de Calidad de la Educación.

**CVE 210158** | Para verificar la autenticidad del documento, ingrese este código en el sitio web **https://validadoc.agenciaeducacion.cl/**

La Actividad Socioemocional de 1.º a 3.º básico tiene un carácter distinto a los cuestionarios empleados en los niveles superiores, ya que corresponde a una actividad interactiva que se desarrolla a partir de un cuento. Cada curso tiene un cuento distinto y una actividad propia, según la habilidad socioemocional que se quiere evaluar y fortalecer (Tabla A1.2). Adicionalmente, en los tres niveles se busca observar las habilidades Conciencia de sí mismo y Conciencia de otros, descritas abajo.

- Conciencia de sí mismo: Capacidad de identificar, registrar y conocer los estados internos, emociones, recursos y valores, y cómo estos inciden en la propia conducta.
- Conciencia de otros: Capacidad de identificar, registrar y conocer las emociones y la ×. perspectiva de otros, identificando diferencias y similitudes.

# Tabla A1.2 Habilidades socioemocionales específicas evaluadas en la Actividad Socioemocional de 1.º, 2.º y 3.º básico, ventana Diagnóstico

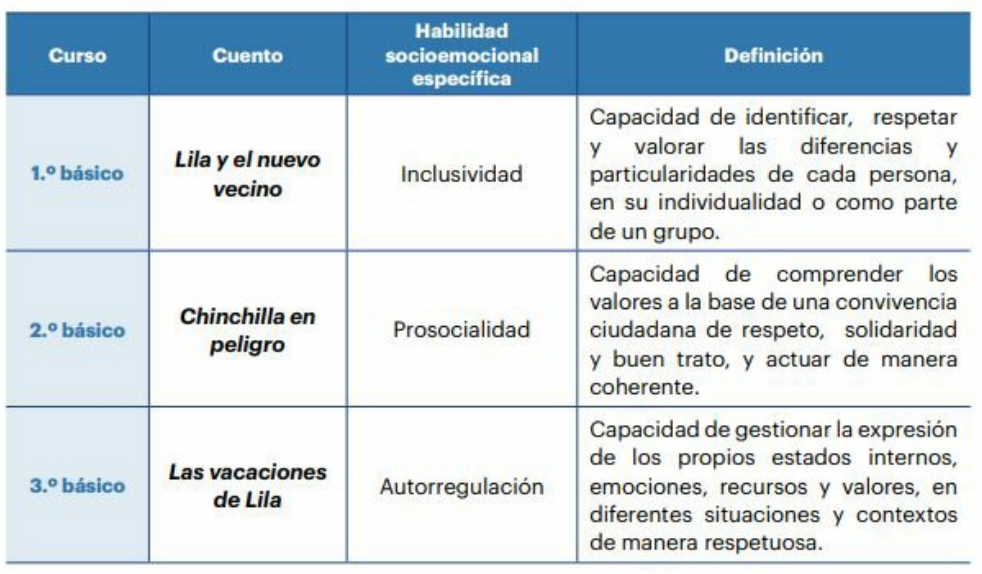

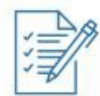

Tabla A1.3 Aprendizajes socioemocionales y aspectos clave para el desarrollo integral del Cuestionario Socioemocional 4.º básico a IV medio, ventana Diagnóstico

**CVE 210158** Para verificar la autenticidad del documento, ingrese este código en el sitio web **https://validadoc.agenciaeducacion.cl/**

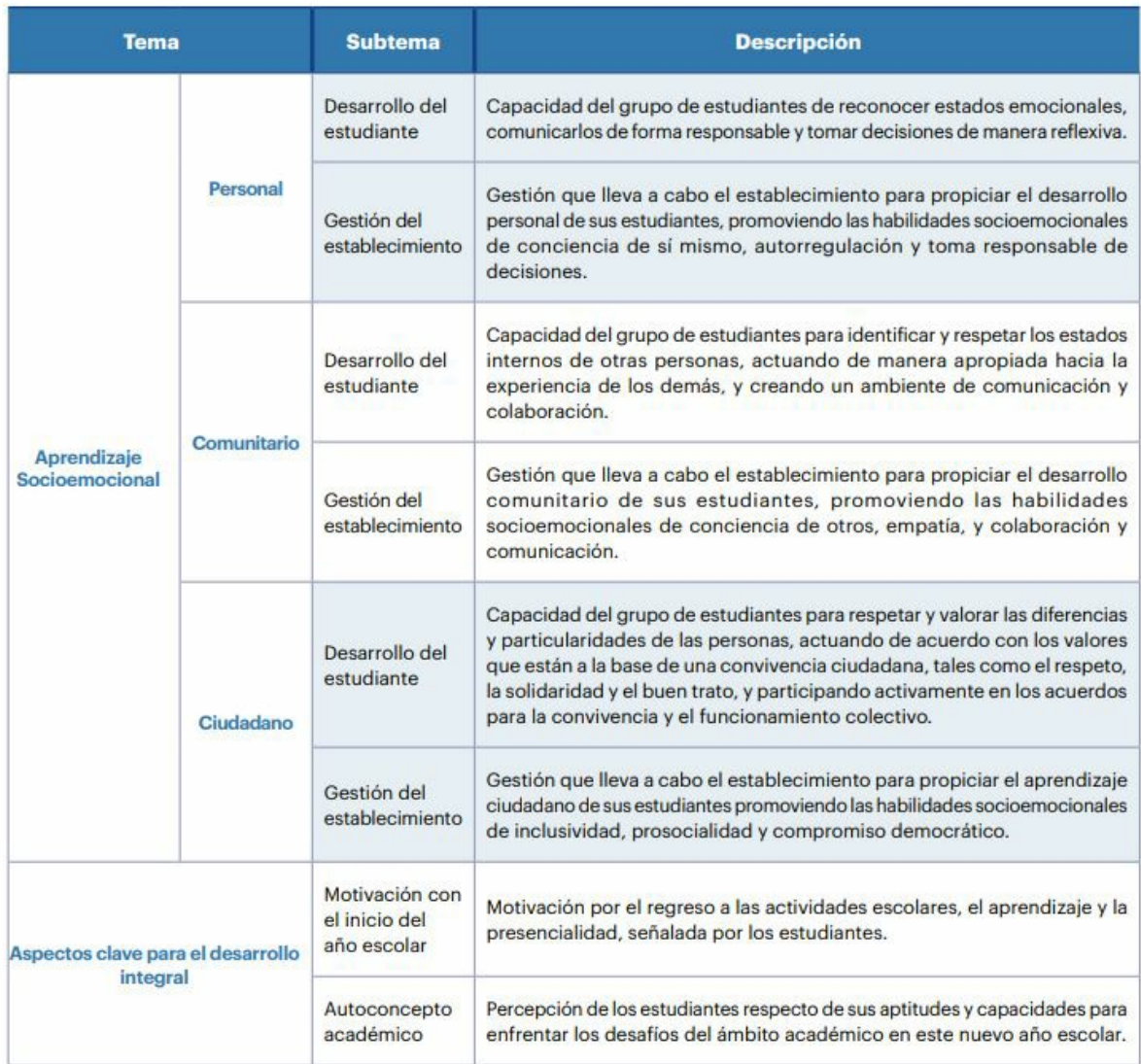

Fuente: Elaboración y datos de la Agencia de Calidad de la Educación.

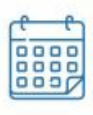

Anexo 2: Lista de chequeo para el director(a) o los directivos en la configuración de la plataforma

**CVE 210158** Para verificar la autenticidad del documento, ingrese este código en el sitio web **https://validadoc.agenciaeducacion.cl/**

# Tabla A2.1 Lista de chequeo

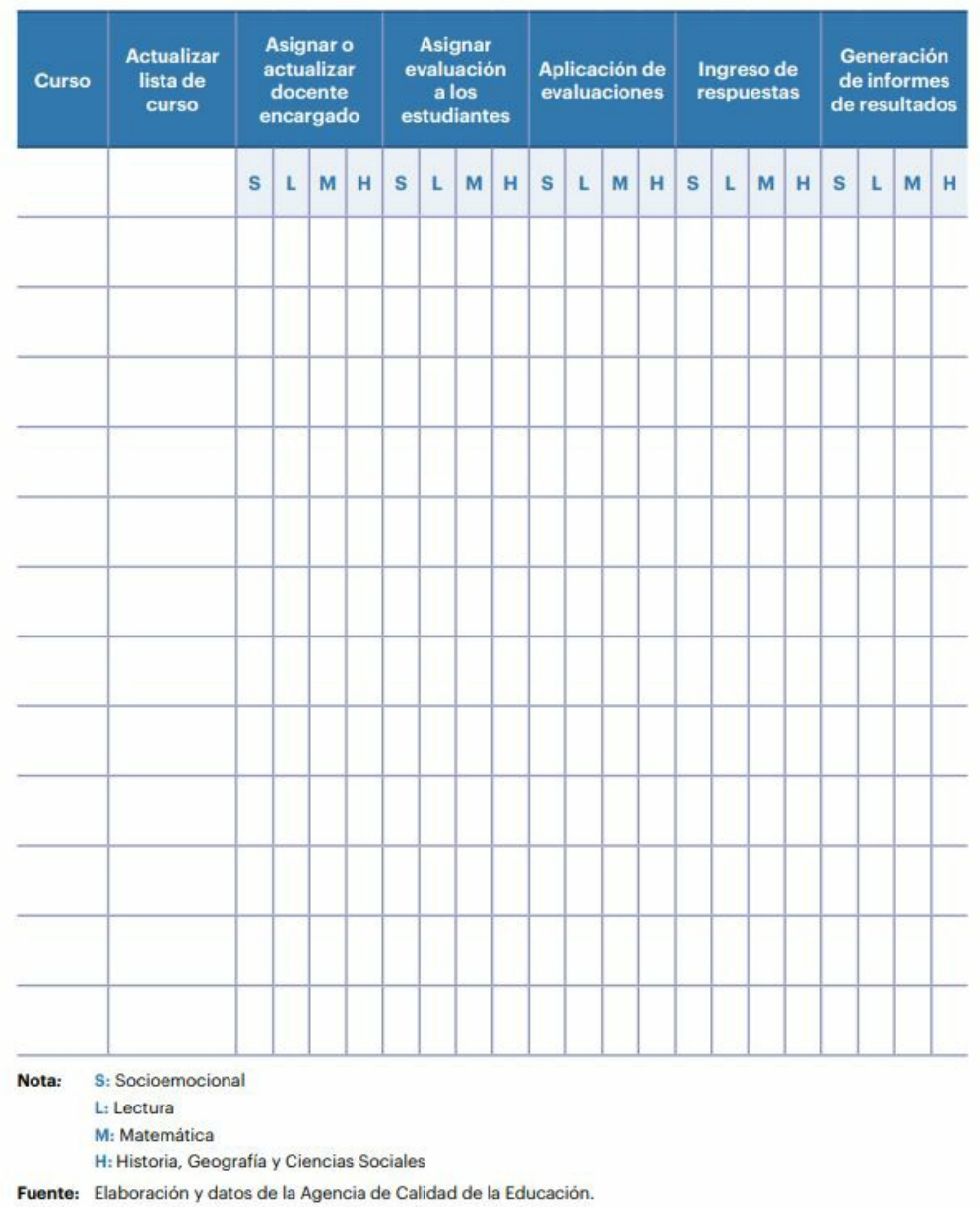

**SEGUNDO: PUBLÍQUESE** el presente acto administrativo en la Intranet de la Agencia de Calidad de la Educación.

# **ANÓTESE Y ARCHÍVESE**

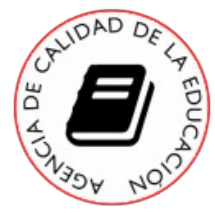

#### **Juan Rafael Bravo Miranda**

Secretario Ejecutivo (s) Secretaría Ejecutiva

Nivel Central *Agencia de Calidad de la Educación*

**18/03/2022 15:55**

# PVV / CBR / FAA **ID DOC : 95568**

- Distribución: 1. Jefe Depto. Evaluaciones (/AGCE/Nivel Central/DELA/Departamento de Evaluaciones de Aprendizaje)
	- 2. Encargado Administración Interna Agencia (/AGCE/Nivel Central/DAG/Departamento de Compras y Servicios Generales)
	- 3. Auditor Interno (/AGCE/Nivel Central/SE/Departamento de Auditoría)
	- 4. Encargado (/AGCE/Nivel Central/SE/Unidad de Planificación)
	- 5. Jefe Departamento Jurídico (/AGCE/Nivel Central/SE/Departamento Jurídico)
	- 6. Jefe Departamento de Auditoría (/AGCE/Nivel Central/SE/Departamento de Auditoría)
	- 7. Jefe Departamento de Operaciones de Campo (/AGCE/Nivel Central/DELA/Departamento de Operaciones de Campo)
	- 8. Secretario Ejecutivo (/AGCE/Nivel Central/SE)
	- 9. Jefe División Evaluación de Logros de Aprendizaje (/AGCE/Nivel Central/DELA)
	- 10. Jefe Unidad de Gestión de Datos (/AGCE/Nivel Central/DELA/Unidad de Control de Gestión)
	- 11. Administrativo Oficina de Partes (/AGCE/Nivel Central/DAG/Departamento de Compras y Servicios Generales)

**CVE 210158** Para verificar la autenticidad del documento, ingrese este código en el sitio web **https://validadoc.agenciaeducacion.cl/**